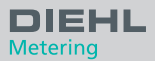

# **Rechenwerk Calculator Calculateur d'énergie Calculador de energia**

0000000

Einbauanleitung Installation guide Guide d'installation Instrucciones de montaje

Ø

 $Q$ r

**Diese Anleitung ist dem Endkunden auszuhändigen. This guide must be given to the end consumer. Ce guide doit être donné au client final. Esta guía se debe dar al cliente final.**

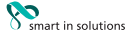

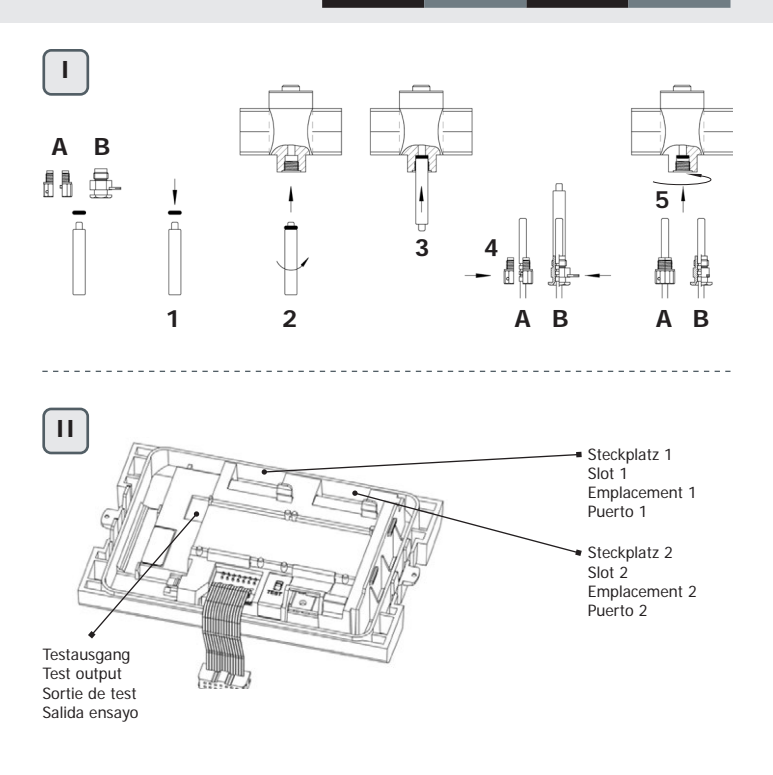

# **Inhalt**

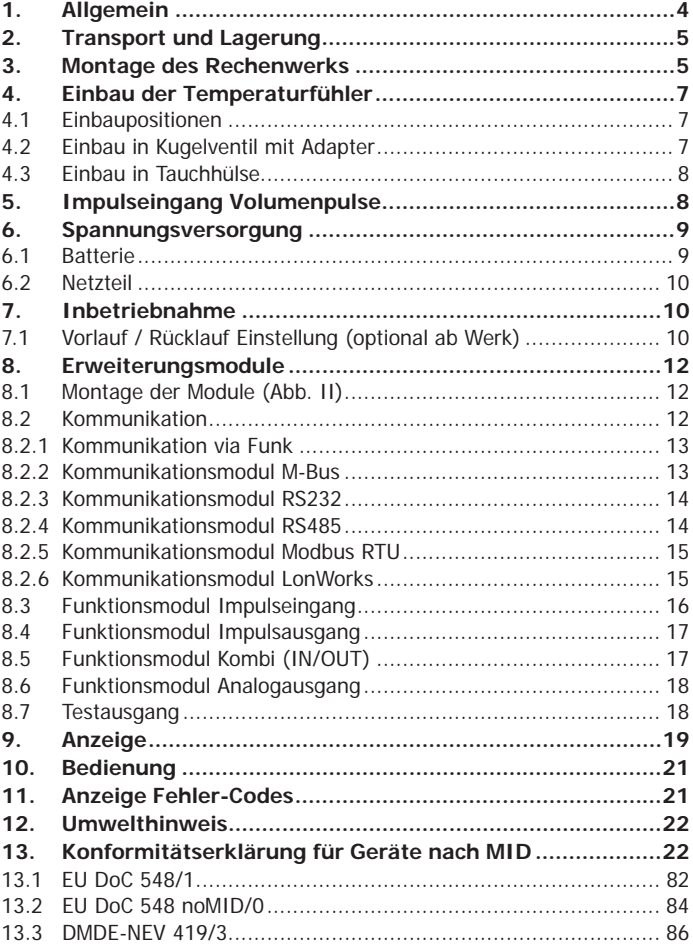

### <span id="page-3-0"></span>**1. Allgemein**

Diese Anleitung wendet sich an ausgebildetes Fachpersonal. Grundlegende Arbeitsschritte sind deshalb nicht aufgeführt.

Die Plombierung am Rechenwerk darf nicht verletzt werden! Eine verletzte Plombierung hat das sofortige Erlöschen der Werksgarantie und der Eichung zur Folge. Die mitgelieferten Kabel dürfen weder gekürzt noch verlängert oder auf andere Weise verändert werden.

Vorschriften für den Einsatz von Energiezählern sind zu beachten! Die Installation darf nur durch einen Fachbetrieb des Installations- und/oder Elektrogewerbes vorgenommen werden. Das Personal muss mit der Installation und dem Umgang elektrischer Geräte sowie der Niederspannungsrichtlinie geschult sein.

**Medium**

Wasser, nach AGFW-Merkblatt FW510.

Bei Verwendung von Wasserzusätzen (z. B. Korrosionsschutz) hat sich der Anwender über eine ausreichende Korrosionsbeständigkeit zu vergewissern.

- Optional auch als eigene Variante für das Medium (in LCD Schleife 3) Tyfocor LS verfügbar.
- Die Mediumstemperatur ist festgelegt mit 5 ... 130 °C (150 °C)<br>■ Temperaturbereich abhängig von Variante und Nenngröße
- Temperaturbereich abhängig von Variante und Nenngröße.<br>■ Der genaue Temperaturbereich ist dem Typenschild zu entr
- Der genaue Temperaturbereich ist dem Typenschild zu entnehmen.<br>■ Die Betriebs-/ Umgebungsbedingungen sind festgelegt mit 5 = 55 °
- Die Betriebs-/ Umgebungsbedingungen sind festgelegt mit 5 … <sup>55</sup> °C; IP 54/64; 93 % rel. Feuchte.
- Umgebungstemperaturen unter 35 °C begünstigen die Lebensdauer der Batterie.

#### **Rohrleitungs-Isolation**

Im Falle der Rohrleitungs-Isolation muss das Gehäuse mit der Elektronik immer frei bleiben.

Eine umfangreiche Bedienungsanleitung mit weiteren Details zu den Varianten ist unter [https://www.diehl.com/metering/de/support-center/](https://www.diehl.com/metering/de/support-center/download-center/) [download-center/](https://www.diehl.com/metering/de/support-center/download-center/) zu finden. Diese ist unbedingt zu beachten.

Zum Auslesen/Parametrisieren dient die Software IZAR@Mobile 2, zu finden im Internet unter: [https://www.diehl.com/metering/de/support](https://www.diehl.com/metering/de/support-center/download-center/)[center/download-center/](https://www.diehl.com/metering/de/support-center/download-center/)

<span id="page-4-0"></span>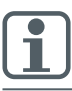

Ändern von kommunikationsrelevanten Parametern kann zum Verlust der OMS-Zertifizierung führen.

### **2. Transport und Lagerung**

#### **Auspacken**

Energiezähler sind Messgeräte und müssen sorgsam behandelt werden. Zum Schutz vor Beschädigung und Verschmutzung sollten sie erst unmittelbar vor dem Einbau aus der Verpackung genommen werden.

#### **Transportieren**

Der Transport des Zählers ist nur in Originalverpackung zulässig.

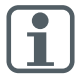

Bei Versand von Messgeräten / Komponenten mit Funk per Luftfracht ist der Funk vor dem Versand zu deaktivieren.

### **3. Montage des Rechenwerks**

- Das Rechenwerk wird, je nach Bauform und Applikation (Wärme-, Kälte-Zähler), entweder im warmen Zweig oder im kalten Zweig der Anlage eingesetzt.
- Je nach Ausführung ist das Rechenwerk in Verbindung mit dem zugehörigen Volumenmessteil für den Einsatz im Vorlauf bzw. im Rücklauf programmiert. Die Einbauposition wird in der Infoschleife 3.5 (siehe ["Infoschleife \(3\)" auf Seite 20\)](#page-19-0) und ggf. zusätzlich anhand eines Piktogramms angezeigt.

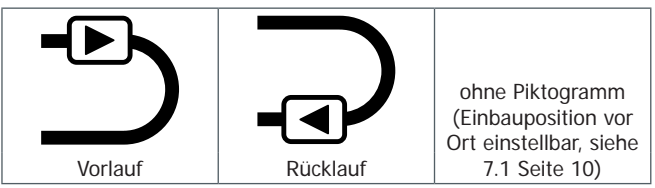

 Auf einen ausreichenden Abstand zwischen dem Zähler und möglichen Quellen elektromagnetischer Störungen (Schalter, Elektromotoren, Leuchtstofflampen, usw.) achten.

#### Deutsch English Français Español e Spañol e English Français Español e Español e English Français Español e Es

 Kabel vom zugeordneten Durchflusssensor sowie Kabel von den Temperaturfühlern sind möglichst frei hängend (nicht gebündelt - Antennenwirkung) mit ausreichend Abstand zu elektromagnetischen Störern zu verlegen.

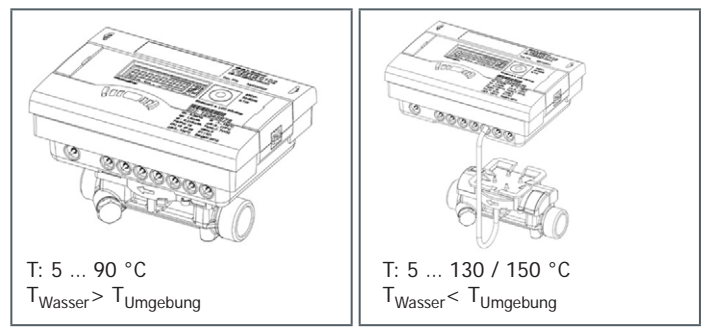

 Das Rechenwerk muss **ab 90 °C** Mediumstemperatur oder bei TWasser< TUmgebung (Applikation Kältezähler oder bei Wärmezähler mit Kältetarif) abgenommen werden und in ausreichendem Abstand von Wärmequellen montiert werden. Hierzu steht ein Wandhalter (Lieferumfang) oder eine Absetzhalterung (optional) zur Verfügung.

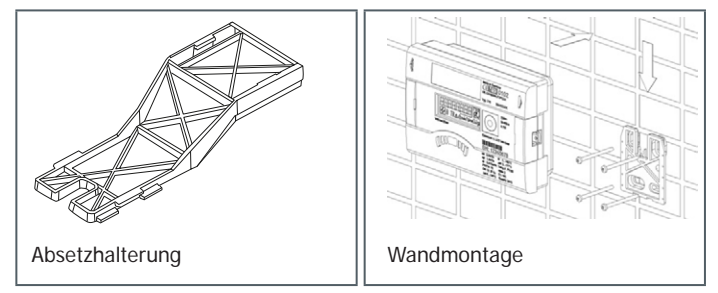

- Zur Erleichterung der Demontage des Energiezählers empfiehlt sich der Einbau von Absperrventilen vor und nach dem Energiezähler.
- Das Rechenwerk sollte für Service- und Bedienungspersonal bequem erreichbar installiert werden.
- Eine abschließende Inbetriebnahme ist durchzuführen und zu dokumentieren.

#### <span id="page-6-0"></span>**4. Einbau der Temperaturfühler**

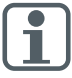

- Die Temperaturfühler vorsichtig behandeln!
- Die Fühlerkabel sind mit farbigen Typenschildern versehen:
	- Rot: Fühler im warmen Zweig
	- Blau: Fühler im kalten Zweig
- Die Fühler müssen symmetrisch eingebaut werden.<br>■ Die maximale Kabellänge beträgt bei PT100 und PT
- Die maximale Kabellänge beträgt bei PT100 und PT500 bis zu 10 m.<br>■ Ein Verkürzen oder Verlängern der Anschlussleitungen ist nicht zulässig
- Ein Verkürzen oder Verlängern der Anschlussleitungen ist nicht zulässig.<br>■ Der freie Temperaturfühler kann in ein Kugelventil oder eine für die.
- Der freie Temperaturfühler kann in ein Kugelventil oder eine für diesen Fühlertyp konformitätsuntersuchte Tauchhülse montiert werden.
- Während des Betriebes ist darauf zu achten, dass die Temperaturfühler ohne Unterbrechung kontaktiert bleiben.

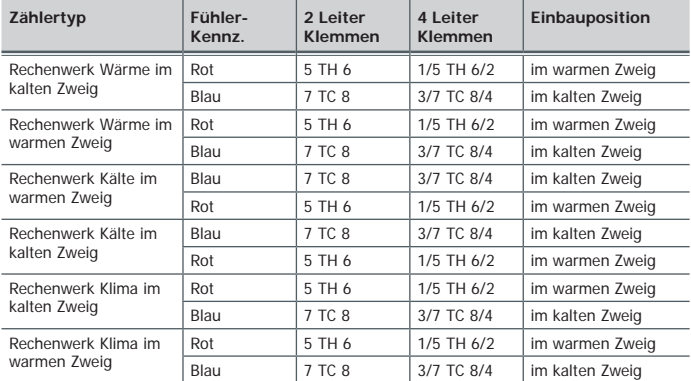

### **4.1 Einbaupositionen**

### **4.2 Einbau in Kugelventil mit Adapter**

(Verschraubungsset in separatem Beutel)

Verwenden Sie Kugelventile mit Temperaturfühler-Einbaumöglichkeit mit einem Gewinde M10 x 1.

#### **Vorbereitende Maßnahmen**

- Kugelventil schließen.<br>■ Verschlussschraube au
- Verschlussschraube aus dem Kugelventil herausschrauben.

#### <span id="page-7-0"></span>**Einbau (siehe Abb. I)**

- **1.** O-Ring aus dem beiliegenden Verschraubungsset (Typ A bzw. B) auf den Montagestift aufsetzen.
- **2.** O-Ring mit dem Montagestift in die Fühlerbohrung des Kugelventils einsetzen (Montagestift dabei drehen).
- **3.** O-Ring endgültig mit dem anderen Ende des Montagestifts positionieren.
- **4.** Befestigungsschraube
- Typ A (Kunststoff) Befestigungsschraube auf den Temperaturfühler stecken.
- Typ B (Messing) Befestigungsschraube auf den Temperaturfühler schieben und mit dem Kerbstift fixieren. Den Kerbstift komplett eindrücken und den Montagestift vom Temperaturfühler abziehen.
- **5.** Temperaturfühler mit der Adapter-Verschraubung in das Kugelventil einsetzen und die Befestigungsschraube handfest anziehen (2-3 Nm).

### **4.3 Einbau in Tauchhülse**

Die Temperaturfühler für Nenngrößen DN25 oder kleiner sollten bei Neuinstallationen nur direkt eintauchend eingebaut werden. Dies dient der höheren Temperatur-Messgenauigkeit.

### **5. Impulseingang Volumenpulse**

Anschluss der Volumenmessteile mit Pulseingang und bei Bedarf mit Spannungsversorgung an die Klemmen 9 (+Vcc), 10 (Volumen Puls), 11 (- Gnd) des Rechenwerkes INFOCAL 8.

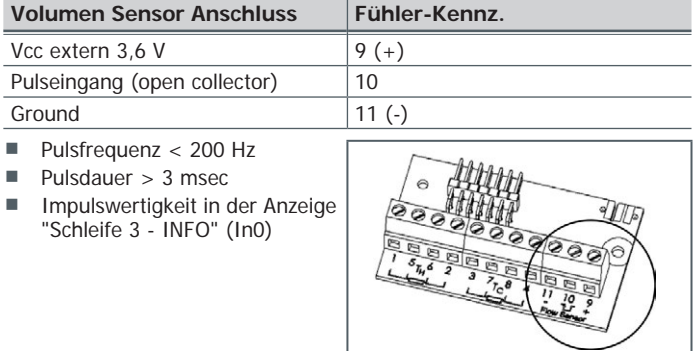

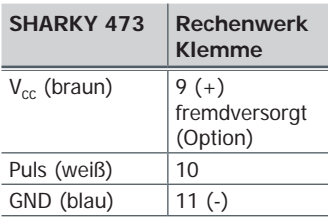

<span id="page-8-0"></span>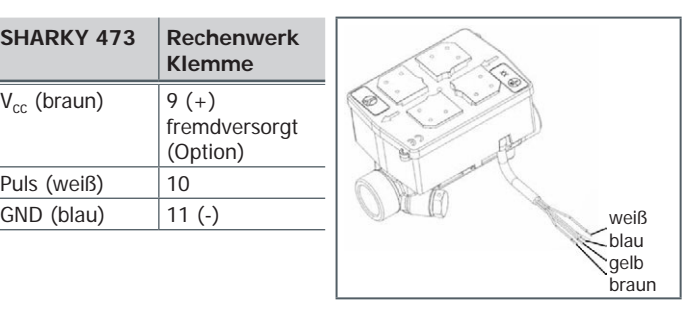

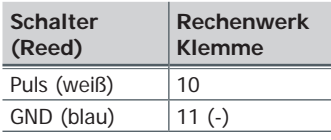

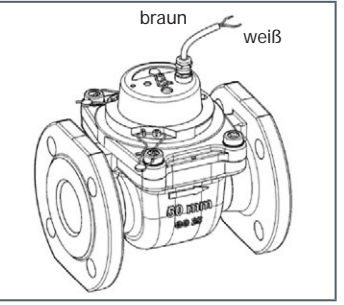

#### **6. Spannungsversorgung**

#### **6.1 Batterie**

In der Standardversion ist eine 3,6 VDC Lithium-Batterie eingebaut.

- Die Batterie darf nicht aufgeladen oder kurzgeschlossen werden.<br>■ Umgebungstemperaturen unter 25 °C begünstigen die Lebensd
- Umgebungstemperaturen unter 35 °C begünstigen die Lebensdauer der Batterie.

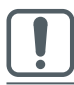

Gebrauchte Batterien sind an geeigneten Sammelstellen zu entsorgen! Bei Benutzung von falschen Batterie-Typen besteht Explosionsgefahr.

### <span id="page-9-0"></span>**6.2 Netzteil**

■ Netzteile mit 24 VAC oder 230 VAC können jederzeit um- oder nachgerüstet werden.

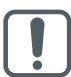

Der Berührungsschutz ist zwingend zu installieren.

Es darf auf keinen Fall zwischen zwei Phasen angeklemmt werden, da sonst das Netzteil zerstört wird.

- Die Zuleitung ist mit max. 6 A abzusichern und gegen Manipulation zu schützen.
- Das Netzteil meldet dem Zähler, ob Netzspannung anliegt.<br>■ Im Falle des Netzausfalles übernimmt die Stützbatterie
- Im Falle des Netzausfalles übernimmt die Stützbatterie (CR2032) am Netzteil die Spannungsversorgung für bis zu 1 Jahr. LCD-Werte (nach Tastendruck), Datum und Uhrzeit werden weiterhin aktuell gehalten, jedoch sind alle Messfunktionen inkl. Durchflussmessung außer Betrieb. Die Kommunikation über die optionalen Module M-Bus, RS485, RS232 oder der optischen Schnittstelle bleiben erhalten, reduzieren jedoch die Lebensdauer der Stützbatterie. Der Funk ist jedoch im Falle des Netzausfalles abgeschaltet.

### **7. Inbetriebnahme**

Nachdem das Rechenwerk installiert wurde, müssen die Komponenten (Rechenwerk, Volumengeber und beide Temperaturfühler) verplombt und das Rechenwerk in Betrieb genommen werden.

 Überprüfen Sie dabei die Anzeige auf Plausibilität des Durchflusses und der Temperaturen.

Weitere Informationen entnehmen Sie bitte der Bedienungsanleitung. <https://www.diehl.com/metering/de/support-center/download-center/>

# <span id="page-9-1"></span>**7.1 Vorlauf / Rücklauf Einstellung (optional ab Werk)**

In Schleife 3 (["3.5" auf Seite 20](#page-19-1)) kann optional vor Ort die Installationsposition des Zählers eingestellt werden. Somit ist die Installation im Einlauf (Vorlauf) oder Auslauf (Rücklauf) möglich.

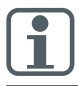

Diese Einstellung ist **vor** der Inbetriebnahme der Zähler durchzuführen.

Im Auslieferungszustand ist der Auslauf (Rücklauf) voreingestellt und wird wie folgt im Display dargestellt.

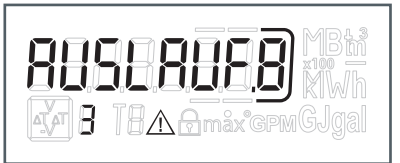

Einstellung und Anzahl der möglichen Änderungen.

Zur Umstellung wechselt man in Schleife 3 (siehe 9. Bedienung) zum Fenster mit der Bezeichnung "AUSLAUF".

Beim Drücken und Halten der Taste für >6s wechselt die Anzeige/Einstellung auf "EINLAUF".

Diese Einstellung ist insgesamt 8 mal durch Drücken der Taste änderbar.

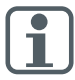

Die Anzeige wechselt während der 6s.

Dies hat keinen Einfluss auf die Funktion.

#### **Ablaufsequenz beim Wechseln**

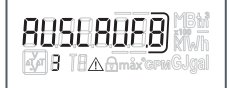

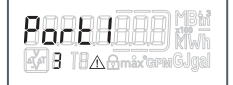

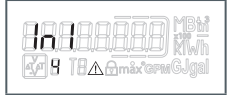

Taste gedrückt <3s Taste gedrückt >3s

Beim Drücken und Halten der Taste für weitere >6s führt der Zähler das im Display angezeigte Kommando durch.

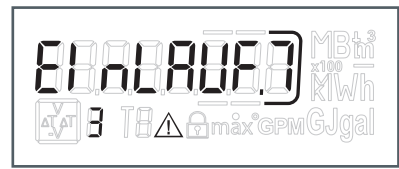

Bei jeder Änderung wird die eingerahmte Zahl im Display um 1 verringert.

Nach 8 mal Wechseln endet die Möglichkeit zum Verändern der Installationsposition.

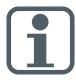

Die Änderungsmöglichkeit endet entweder sofort mit Wasserdetektion oder nach drei Stunden im Betrieb ohne Fehlererkennung (ab Werk voreingestellt).

Deutsch

<span id="page-11-0"></span>Im Display erscheint folgende Anzeige (Beispiel):

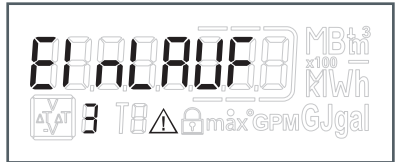

Anzeige für Änderungen verschwindet.

Beim Ändern der Installationsposition müssen die Fühler der aktuellen Installation angepasst werden (siehe Kapitel 4).

### **8. Erweiterungsmodule**

Das Rechenwerk hat zwei Steckplätze für Erweiterungsmodule.

Eine Mischbarkeit ist zulässig, allerdings dürfen keine zwei gleichen Pulsmodule/-funktionen bestückt sein.

Das Analogmodul belegt beide Plätze.

Diese Module sind ohne Rückwirkung auf die Verbrauchserfassung und können ohne Verletzung der Eichmarke nachgerüstet werden.

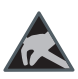

Die einschlägigen ESD- (Elektrostatische Entladungen) Vorschriften sind zu beachten.

Für Schäden (insbesondere an der Elektronik), die aus deren Nichtbeachtung resultieren, wird keine Haftung übernommen.

### **8.1 Montage der Module (Abb. II)**

- **1.** Das Rechenwerk öffnen durch Abklappen der seitlichen Verschlüsse.
- **2.** Das Modul auf dem entsprechenden Steckplatz einrasten und das vorgebogene Flachbandkabel beidseitig vorsichtig aufstecken.
- **3.** Den Deckel schließen und vor dem Plombieren des Gehäusedeckels das ordnungsgemäße Funktionieren des Zählers durch Betätigen der Drucktaste überprüfen.

### **8.2 Kommunikation**

Das Rechenwerk unterstützt drei Kommunikationskanäle.

Bei Funkbetrieb sind noch zwei zusätzliche Kommunikationsmodule verwendbar, wobei das Funktelegramm dem Protokoll des Modules 2 entspricht (z. B zwei M-Bus Module). Das Protokoll kann für beide Ports verschieden sein und ist ab Werk voreingestellt, wobei Protokoll 2 identisch <span id="page-12-0"></span>ist mit dem Funktelegramm. Es ist jedoch mittels IZAR@Mobile 2 Software kundenspezifisch definierbar.

Jeder Kanal verfügt über eine eigene Primäradresse. Beide Kanäle haben eine gemeinsame Sekundäradresse, die ab Werk der Seriennummer entspricht.

### **8.2.1 Kommunikation via Funk**

Der integrierte Funk ist eine Schnittstelle zur Kommunikation mit Diehl Metering Funk-Empfängern.

Die unidirektionale Kommunikation ist spezifiziert mit:

- Gesendet wird alle 8 ... 256 s (variabel, max 0,1 % duty cycle (min. 8 s); abhängig von der Protokolllänge und Programmierung)
- Die Kommunikation überträgt immer die aktuell gemessenen Daten<br>■ Übertragungsfrequenz: 868 MHz oder 434 MHz
- Übertragungsfrequenz: 868 MHz oder 434 MHz
- Zum Empfangen des Protokolls stehen verschiedene Diehl Metering Empfänger zur Verfügung (z. B. Bluetooth, GPRS, LAN, …)
- Protokoll entspricht OMS Profile A oder Profile B und ist verschlüsselt<br>■ Auslesearten: Walk-By, Drive-By, Fixed-Network
- Auslesearten: Walk-By, Drive-By, Fixed-Network<br>Ale Rei problematischen Eunkinstallationen (Abschirik
- Bei problematischen Funkinstallationen (Abschirmung) kann auch das externe Funkmodul-Set verwendet werden

#### **8.2.2 Kommunikationsmodul M-Bus**

Beim Kommunikationsmodul M-Bus handelt es sich um eine serielle Schnittstelle zur Kommunikation mit externen Geräten (M-Bus Zentrale), z. B. IZAR CENTER. Es können mehrere Zähler an eine Zentrale angeschlossen werden. Auf dem Modul ist eine 2-polige Klemmleiste mit den gekennzeichneten Anschlüssen 24, 25 angebracht.

- Der Anschluss ist polaritätsunabhängig und galvanisch getrennt
- M-Bus-Protokoll genormt nach EN 1434;
- 300 oder 2400 Baud (auto Baud detect)
- **Anschlussmöglichkeit**  $2 \times 2.5$  mm<sup>2</sup>;
- Stromaufnahme: **Eine** M-Bus-Last

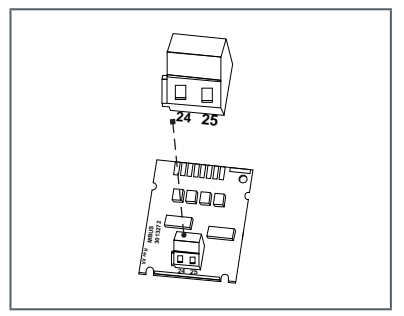

### <span id="page-13-0"></span>**8.2.3 Kommunikationsmodul RS232**

Das Kommunikationsmodul RS232 ist eine serielle Schnittstelle zur Kommunikation mit externen Geräten, z. B. PC; 300 oder 2400 Baud.

Auf dem Modul ist eine 3-polige Klemmleiste mit den gekennzeichneten Anschlüssen 62 (Dat), 63 (Req) und 64 (GND) angebracht.

Zum Anschluss wird ein spezielles Adapterkabel (Bestell Nr. 087H0121) benötigt.

Die Kabelfarben sind wie angegeben anzuschließen:

**62 = braun 63 = weiß**

**64 = grün**

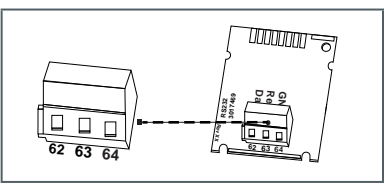

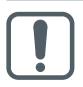

Das RS232 Modul darf nur auf Port 2 (rechts) bestückt werden.

### **8.2.4 Kommunikationsmodul RS485**

Das Kommunikationsmodul RS485 ist eine serielle Schnittstelle zur Kommunikation mit externen Geräten, z. B. PC; 2400 Baud.

Auf dem Modul ist eine 4-polige Klemmleiste mit den gekennzeichneten Anschlüssen  $D_{+}$ ,  $D_{-}$ ,  $+12$  V und GND angebracht. Das Modul benötigt eine externe Versorgungsspannung von 12 VDC  $\pm 5$  V.

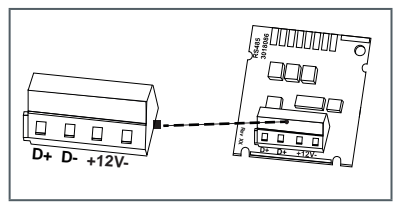

### <span id="page-14-0"></span>**8.2.5 Kommunikationsmodul Modbus RTU**

- Polarität unabhängig: Anschlüsse 60 und 61
- **Externe Spannungsversor**gung: 12-24 V AC/DC
- Energieverbrauch: max. 150 mW
- Anschluss 90 (nicht invertiert,  $+$ )
- Anschluss 91 (invertiert, -)
- Kommunikationsprotokoll: Modbus RTU
- Kanal EIA-485 (galvanisch isoliert)
- Datenformat flexibel: Standard 9600 bits/s, 8N1. Modbus Slave ID-1

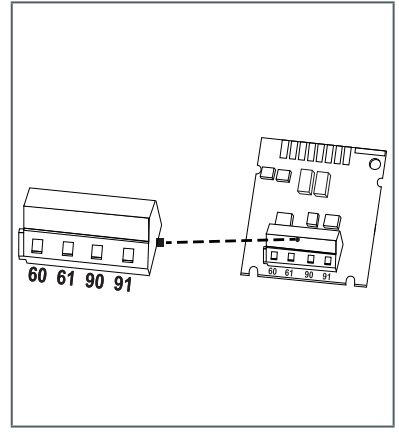

### **8.2.6 Kommunikationsmodul LonWorks**

- **Polarität unabhängig:** Anschlüsse 60 und 61
- **Externe Spannungsversor**gung: 12-24 V AC/DC
- Energieverbrauch: max. 150 mW
- Polarität unabhängig: Anschlüsse 96 (A) und 97 (B)
- Kanal TP/FT-10
- Baudrate: 78 kbit/s<br>■ Datenformat: Differ
- Datenformat: Differenzielle Manchester-Codierung

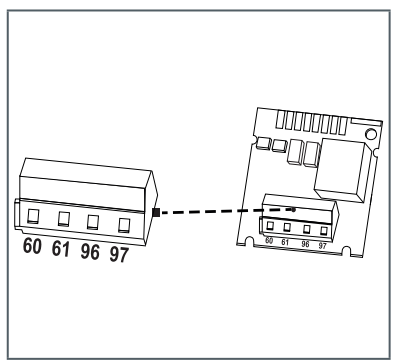

### <span id="page-15-0"></span>**8.3 Funktionsmodul Impulseingang**

Modul für zwei zusätzliche Zähler

Der Pulseingang 1 ist mit "I1-  $\perp$ ", Eingang 2 mit "I2 -  $\perp$ " gekennzeichnet. Pulseingänge sind programmierbar (IZAR@Mobile 2) mit einer Wertigkeit: 1, 2.5, 10, 25, 100, 250, 1000, 2500 Liter pro Puls.

- Kontaktgeber muss galvanisch isoliert sein, z. B. Reed-Kontakt
- Als Einheiten sind alle im Zähler verfügbaren Energieeinheiten, die Volumeneinheit m<sup>3</sup> sowie ohne Einheit möglich.

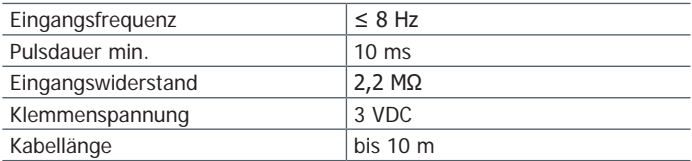

Daten werden separat in Registern kumuliert; in der Anzeige als IN1 und IN2 ablesbar und können über die Kommunikation übertragen werden.

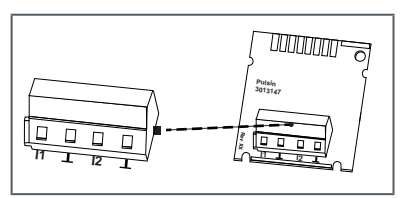

### <span id="page-16-0"></span>**8.4 Funktionsmodul Impulsausgang**

Auf dem Modul befinden sich Anschlüsse für 2 Impulsausgänge, die mit Hilfe der IZAR@Mobile 2 Software frei programmierbar sind. Die Ausaänge sind auf der Klemmleiste mit "O1 - I" bzw. mit "O2 - I " und in der Displayanzeige mit Out1 bzw. Out2 bezeichnet.

Externe Versorgung:

 $Vcc = 3-30 VDC$ 

- Ausgangsstrom ≤<sup>20</sup> mA mit einer Restspannung von ≤ 0,5 V
- Open Collector (Drain)<br>■ Galvanisch getrennt
- Galvanisch getrennt
- Ausgang 1:  $f \leq 4$  Hz Pulsweite: 100 - 150 ms Pulsdauer:  $125$  ms  $+ 10$  % Pulspause:  $\geq 125$  ms - 10 %
- Ausgang 2:  $f \le 100$  Hz Pulsdauer/Pulspause ~1:1
- Volumenpulswertigkeit ist frei programmierbar
- Standard: letzte Stelle im Display

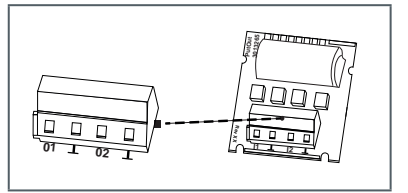

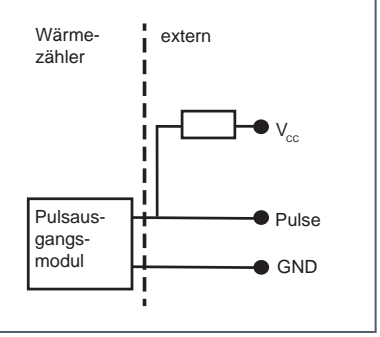

# **8.5 Funktionsmodul Kombi (IN/OUT)**

Das Kombimodul verfügt über 2 Eingänge sowie 1 Ausgang.

Der Pulseingang ist spezifiziert wie unter Punkt 8.3.

Der Pulsausgang ist spezifiziert wie Pulsausgang 1 unter Punkt 8.4, allerdings **nicht** galvanisch getrennt.

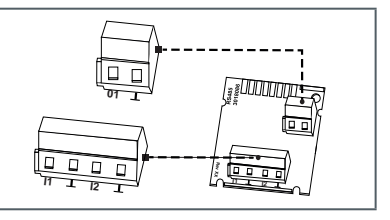

### <span id="page-17-0"></span>**8.6 Funktionsmodul Analogausgang**

Auf dem Modul befinden sich Anschlüsse für 2 passive Analogausgänge, die mit Hilfe der IZAR@Mobile 2 Software frei programmierbar sind. Die Ausgänge sind auf der Klemmleiste mit "1" bzw. "2" mit jeweiliger Polung "+" und "–" gekennzeichnet und galvanisch getrennt.

- passiv; externe Spannungsversorgung: 10…30 VDC
- $\blacksquare$  Stromschleife 4 20 mA wobei 4 mA =  $0$  Wert: 20 mA = programmierter Max. Wert
- $\blacksquare$  Überlast bis 20.5 mA, dann Fehlerstrom
- Fehler werden mit 3,5 mA oder 22,6 mA ausgegeben (programmierbar)

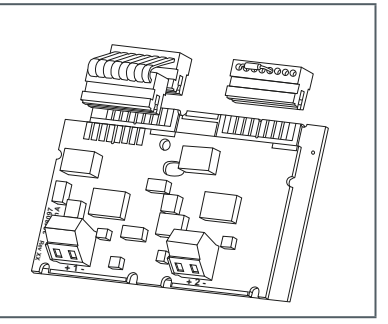

Ausgangswerte: Leistung, Durchfluss, Temperaturen

Das Modul ist über ein Flachbandkabel mit der Zählerelektronik verbunden. Der separate Stecker auf dem Modulsteckplatz 2 ist für die einwandfreie Funktion der Analogausgänge erforderlich.

### **8.7 Testausgang**

Der innen befindliche Testausgang ist für Prüfstellen vorgesehen.

Es gibt hier vom Hersteller ein Spezialkabel:

Energieprüfpulse

Weitere Spezifikationen (Pulswertigkeit, Pulsdauer/Pause, Pulsfrequenz) sind der Prüf- und Testanleitung zu entnehmen.

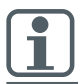

Während der Durchführung der Energieeichung ist darauf zu achten, dass die Temperaturfühler (Messwiderstände) ohne Unterbrechung kontaktiert bleiben.

#### <span id="page-18-0"></span>**9. Anzeige**

Um die vom Rechenwerk erzeugten Daten im Display anzuzeigen, sind verschiedene Fenster mit zugeordneten Anlageninformationen (z. B. Energiemengen, Wasservolumen, Betriebstage, Wassermengen, aktuelle Temperaturen, Maximum Werte) als nacheinander abrufbare Schleifenfunktionen angelegt. Das Rechenwerk verfügt bis zu 6 unterschiedliche Anzeigeschleifen.

Hauptschleife, Stichtagsschleife, Infoschleife, Impulseingangsschleife, Tarifschleife.

Die Monatsschleife besteht aus bis zu sieben im 2 s - 4 s Rhythmus wechselnden Wertanzeigen. Zur schnellen visuellen Erfassung sind die Schleifen im Display mit den Ziffern 1 bis 6 gekennzeichnet. Standardmäßig ist die Hauptschleife mit den aktuellen Daten, wie z. B. für Energie, Volumen, Durchfluss und den Temperaturen programmiert. Das geeichte Register wird mit einem Schloss-Symbol dargestellt.

#### **Hauptschleife (1)**

#### **Achtung: Übersicht nur für reine Wärme- oder Kältezähler**

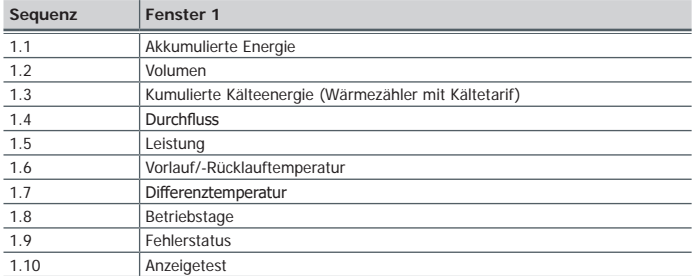

#### **Stichtagsschleife (2)**

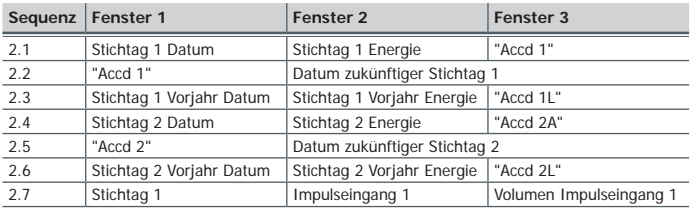

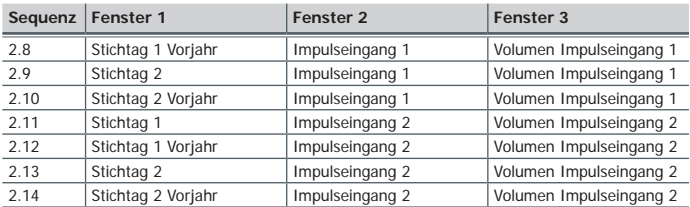

### <span id="page-19-0"></span>**Infoschleife (3)**

<span id="page-19-1"></span>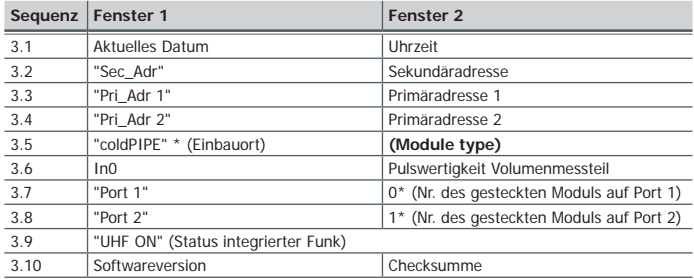

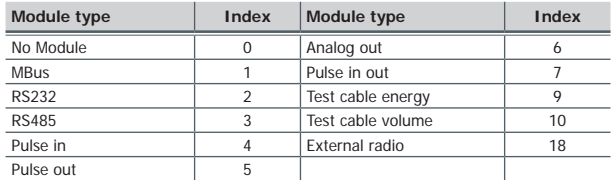

### **Impulsschleife (4)**

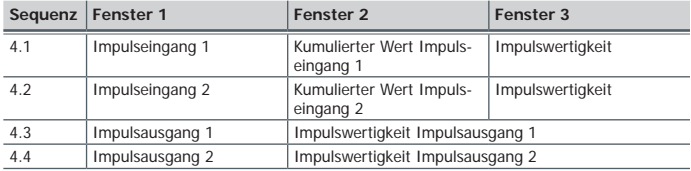

#### <span id="page-20-0"></span>**Tarifschleife (5) 1**

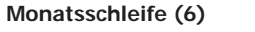

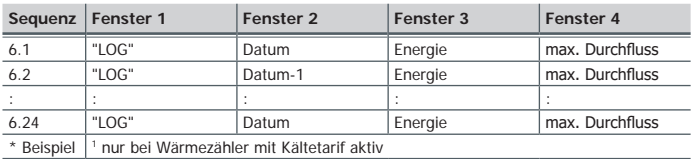

#### **10. Bedienung**

Mit der Drucktaste können die einzelnen Anzeigen weitergeschaltet werden. Dabei wird zwischen kurzen und langen Tastendrücken unterschieden. Mit einem kurzen Tastendruck (<3 Sekunden) wird innerhalb einer Schleife weitergeschaltet, mit einem langen Tastendruck (>3 Sekunden) wird in die nächste Anzeigeschleife weitergeschaltet. Das Fenster "Energie" (Sequenz 1.1) der Hauptschleife ist die Grundanzeige. Wird die Taste ca. 4 Minuten nicht betätigt, schaltet der Zähler die Anzeige automatisch ab um Strom zu sparen (Ausnahme: im Fehlerfall). Bei erneutem Tastendruck befindet sich der Zähler in der Grundanzeige.

#### **11. Anzeige Fehler-Codes**

Bei Auftreten eines Fehlers wird in der Hauptschleife der Fehler-Code eingeblendet. Durch Tastendruck sind alle anderen Fenster weiterhin auswählbar. Nach ca. 4 min ohne Tastendruck erscheint automatisch wieder die Fehler-Code Anzeige.

Sobald die Fehlerursache behoben ist, verschwindet die Fehleranzeige automatisch. Alle Fehler, die länger als 6 min anstehen, werden im Fehlerspeicher abgelegt.

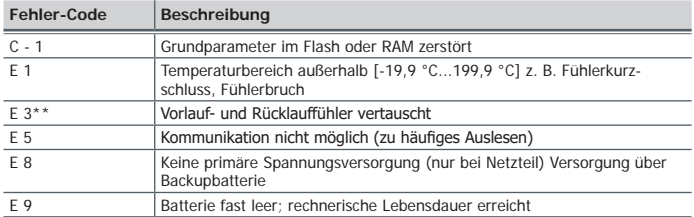

\* optional \*\* applikationsabhängig

Deutsch

<span id="page-21-0"></span>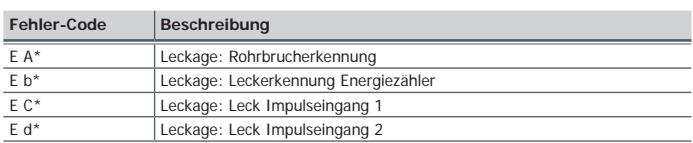

\* optional \*\* applikationsabhängig

### **12. Umwelthinweis**

Dieses Produkt muss separat entsorgt werden. Wenden Sie sich an eine ausgewiesene Sammelstelle für Altbatterien oder an Ihren Diehl Metering **Fachhändler** 

### **13. Konformitätserklärung für Geräte nach MID**

Siehe ab Seite 82.

Weiter[e](http://www.diehl.com/de/diehl-metering/produkte-loesungen/produkt-download/) Information sowie die aktuelle Konfomitätserklärung finden Sie unter:

<https://www.diehl.com/metering/de/support-center/download-center/>

#### **1. General**

This guide is intended for trained specialised personnel. Therefore, it does not include basic working steps.

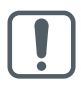

The seal on the energy meter must not be damaged! A damaged seal will result in immediate invalidation of the factory warranty and verification. The cables supplied with the meter must neither be shortened, extended nor changed in any other way.

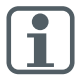

The regulations on the use of energy meters must be observed! The installation must only be carried out by a specialist installation or electrical company. The personnel must be trained in the installation and handling of electrical equipment and be cognisant of the Low Voltage Directive.

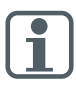

#### **Medium**

water, as per AGFW Instruction Sheet FW510.

If water additives are used (e.g. corrosion protection), the user must make sure that the corrosion resistance is adequate.

- Optional also as a separate variant for the medium Tyfocor LS (see loop 3) available.
- The medium temperature is specified as  $5 \dots 130$  °C (150 °C)<br>■ The temperature range depends on variant and pominal size
- $\blacksquare$  The temperature range depends on variant and nominal size.<br> $\blacksquare$  The exact temperature range is shown on the type plate.
- The exact temperature range is shown on the type plate.<br>The operating/ambient conditions are 5 to 55 °C: IP 54/6
- The operating/ambient conditions are 5 to 55 °C; IP 54/64; 93 % rel. humidity.
- Ambient temperatures below 35  $\degree$ C have a positive effect on battery lifetime.

#### **Pipeline insulation**

In the case of the pipeline insulation, the housing with the electronics must remain free.

Detailed user guide available at [https://www.diehl.com/metering/en/](https://www.diehl.com/metering/en/support-center/download-center/) [support-center/download-center/](https://www.diehl.com/metering/en/support-center/download-center/). It must be observed without fail.

The IZAR@Mobile 2 software is used for readout/parametrization and is obtainable on the internet at:

<https://www.diehl.com/metering/en/support-center/download-center/>

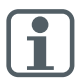

Changing of communication relevant parameters can result in the loss of OMS certification.

### **2. Transport and storage**

#### **Unpacking**

Energy meters are measuring devices and must be handled with care. To protect against damage and soiling, they should only be unpacked immediately prior to installation.

#### **Transport**

The transport of the meter is permitted only in the original package.

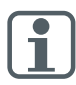

When sending wireless measuring instruments / components by air, disable the wireless (place in aircraft mode) before shipping.

#### **3. Calculator Installation**

- Depending on the design and application (heat or cooling meter), the calculator is installed in either the hot or cold line of the system.
- Depending on the version, the integrator is programmed according to the associated volume measurement part for the use in inlet or outlet. The installation position is displayed in the info loop 3.5 (see ["Information loop \(3\)" on page 39](#page-38-0)) and, if necessary, also by means of a pictogram.

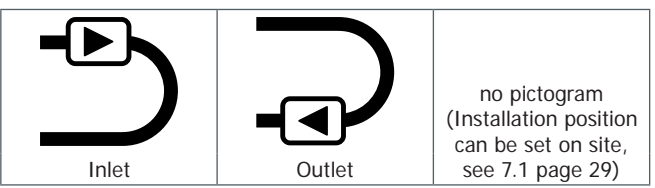

- Make sure the meter is installed sufficiently far away from possible sources of electromagnetic interference (switches, electric motors, fluorescent lamps etc.).
- $\blacksquare$  If possible install the cables of the assigned flow sensor together with the cables of the temperature sensor freely suspended (not bundled - antennae effect) with sufficient distance to electromagnetic interference sources.

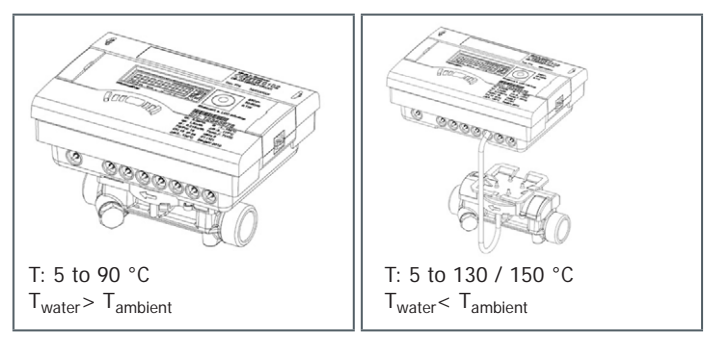

For medium temperatures **from 90°C** or for  $T_{\text{Water}} < T_{\text{Ambient}}$  (cooling meter application or heat meter with cooling tariff application) the calculator must be removed and fitted at a sufficient distance from any heat sources. A wall holder (supplied with meter) or a spacer holder (optional) is available for this purpose.

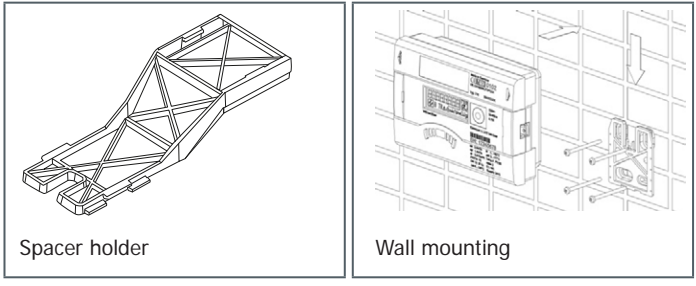

- It is recommended that shut-off valves are fitted before and after the energy meter to simplify removing the meter.
- The calculator should be installed in a conveniently accessible position for service and operating personnel.
- Initial operation is to be carried out and recorded after installation.

### **4. Installation of the temperature sensors**

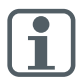

Handle the temperature sensor carefully!

The sensor cables are provided with coloured type plates:

- Red: Sensor in the hot line
	- Blue: Sensor in the cold line
- Sensors must be installed symmetrically.<br>■ The maximum cable length for PT100 are
- The maximum cable length for PT100 and PT500 is up to 10 m.<br>■ The connecting cables must not be shortened or extended
- $\blacksquare$  The connecting cables must not be shortened or extended.<br> $\blacksquare$  The free temperature sensor can be installed in a ball val
- The free temperature sensor can be installed in a ball valve or in a conformity-tested pocket for this type of sensor.
- Ensure that the temperature sensors are permanently connected during operation.

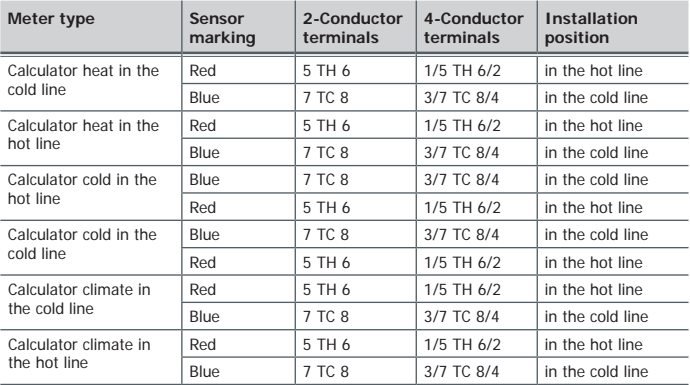

### **4.1 Installation positions**

### **4.2 Installation in the ball valve with adapter**

(coupling set in a separate bag)

Use ball valves with installation option for temperature sensor with thread M10 x 1.

#### **Preparatory measures**

- Close the ball valve.
- Unscrew the plug screw from the ball valve.

#### **Installation (see fig. I)**

- **1.** Place the O-ring from the attached coupling set (type A or B) on the mounting pin.
- **2.** Insert the O-ring with the mounting pin into the sensor hole of the ball valve (turn the mounting pin).
- **3.** Position the O-ring in its final position using the other end of the mounting pin.
- **4.** Fastening screws
- Type A (plastic) plug the fastening screw onto the temperature sensor.<br>Type B (brass) slide the fastening screw onto the temperature sensor
- Type B (brass) slide the fastening screw onto the temperature sensor and attach the fastening screw with the dowel pin. Press in the dowel pin completely and remove the mounting pin from the temperature sensor.
- **5.** Insert the temperature sensor with adapter fitting into the ball valve and tighten fastening screw by hand (2-3 Nm).

### **4.3 Installation in a pocket**

For new installations, temperature sensors for nominal sizes DN25 or smaller should only be installed directly immersed.

This ensures higher measuring accuracy.

#### **5. Pulse input Volume pulses**

Flow meter connection with pulse input and, if required, with power supply at the terminals 9 (+Vcc), 10 (volume pulse), 11 (- Gnd) of the calculatorINFOCAL 8.

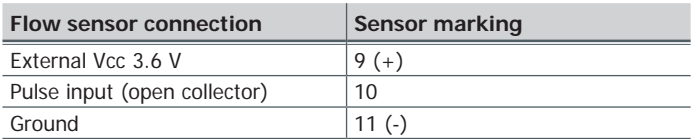

 $\blacksquare$  Pulse frequency < 200Hz  $\blacksquare$  Pulse duration  $>$  3 msec. ■ Pulse rate in display "Loop 3 -INFO" (In0)

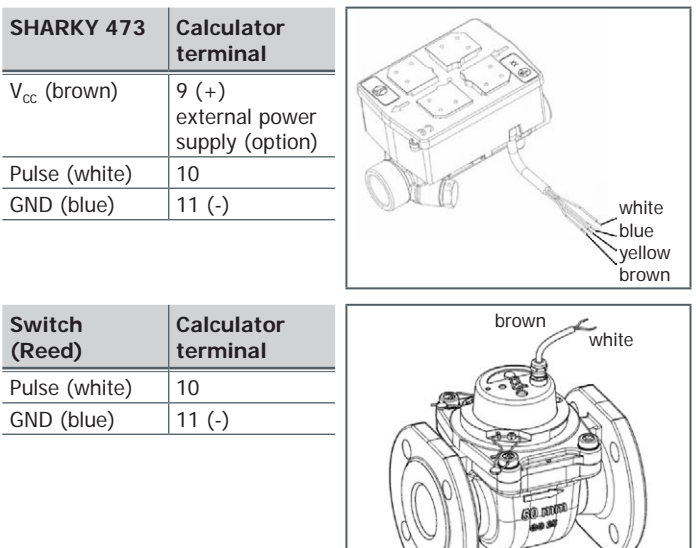

#### **6. Power supply**

#### **6.1 Battery**

A 3.6 VDC lithium battery is fitted in the standard version.

- The battery must not be recharged or short-circuited.<br>Ambient temperatures below 35 °C have a positive ex-
- Ambient temperatures below 35 °C have a positive effect on battery lifetime.

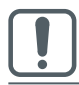

Used batteries must be disposed of at suitable waste collection points! Caution: Risk of explosion if battery is replaced by an incorrect type.

### **6.2 Power supply unit**

■ 24 VAC or 230 AC power supply units can be changed or retrofitted at any time.

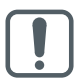

It is strictly necessary to have the protective safety cover installed at all times.

Under no circumstances connect between the two phases otherwise the power supply unit will be destroyed.

- The conduit is to be fused at max. 6 A and protected against manipulation.
- The power supply unit notifies the meter if mains voltage is present.<br>If the power supply fails, the backup battery (CP2032) provides the
- If the power supply fails, the backup battery (CR2032) provides the power supply for up to 1 year. The LCD readings (on pressing button) and the date and time are still updated, but none of the measuring functions work, incl. the flow rate measurement. Communication still functions over the optional M-Bus, RS485, RS232 modules or the optical interface, but reduces the life of the backup battery. The wireless function is switched off in the event of power supply failure.

#### **7. Start-up operation**

Once the calculator has been installed, the components (calculator, volume measuring component and both temperature sensors) must be sealed and the calculator taken into operation.

 Check the display for a plausible indication of flow rate and temperatures.

User guide for further Information is available.

<https://www.diehl.com/metering/en/support-center/download-center/>

### <span id="page-28-0"></span>**7.1 Inlet / outlet setting (optional ex works)**

Optionally, the installation position of the meter can be set in-situ in loop 3 (["3.5" on page 39](#page-38-1)). Consequently installation in the inlet (flow) or outlet (return) is possible.

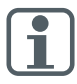

This setting must be made **prior** to initial operation of the meter.

As supplied, the outlet (return) is pre-set and is shown as follows in the display.

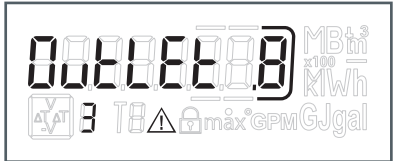

Setting and number of possible changes.

To changeover, switch to the "OUTLET" window in loop 3 (see 9. Operation).

Pressing and holding the button for  $> 6$  s changes the display/setting to "INLET".

This setting can be changed a total of 8 times by pressing the button.

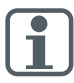

The display changes during the 6 s. This does not influence functioning.

### **Sequence during changing**

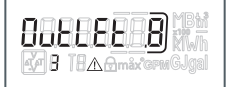

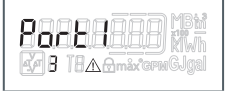

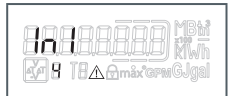

Button pressed <3s Button pressed >3s

If the button is pressed and then held for  $> 6$  s, the meter performs the command shown in the display.

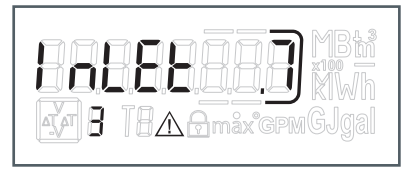

In each change, the framed number in the display is reduced by 1.

After 8 changes, it is no longer possible to change the installation position.

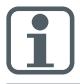

The possibility of changing lapses either immediately upon detection of water, or after three hours' operation without error detection (pre-set ex works).

The following indication appears in the display (example):

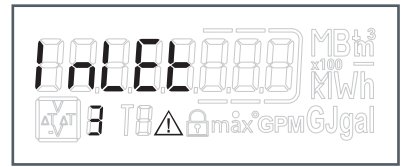

The changes indication disappears.

When changing the installation position, the sensors must be matched to the actual installation (see chapter 4).

### **8. Optional modules**

The calculator has two slots for optional modules.

They can be mixed, but two pulse modules of the same kind must not be installed.

The analogue module occupies both positions.

These modules have no effect on consumption recording and can be fitted retrospectively without damaging the verification mark.

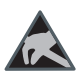

The relevant ESD regulations (electrostatic discharge) must be observed.

No responsibility is accepted for damage (especially to the electronics), resulting from non-observation of the rules.

### **8.1 Module installation (Fig. II)**

- **1.** Open the calculator by folding down the side catches.
- **2.** Lock the module into the appropriate slot and carefully connect the pre-formed ribbon cable at both ends.
- **3.** Close the lid and check the meter for correct operation by pressing the push button. Apply the tamper-evident seal of the housing lid if the meter functions correctly.

### **8.2 Communication**

The calculator supports three communications channels.

With wireless operation, two additional communication modules can be used, whereby the radio telegram has to have the same content as module 2 (e.g. two M-Bus modules). The protocol of the two channels can be different for both ports and is preset at factory, whereby protocol 2

is identical to the radio telegram. Customer specific requirements can be defined by using the IZAR@Mobile 2 software.

Each port has its own primary address. Both ports have a common secondary address, which is set to the serial number ex works.

### **8.2.1 Communication via radio**

The integrated radio module is an interface for communication with Diehl Metering radio receivers.

Unidirectional communication has the following specification:

- The module transmits every 8 ...256 s (variable, send period 0.1 % duty cycle (min. 8 s); depending on protocol length and programming)
- The communication always transfers the currently measured data
- Transmission frequency: 868MHz or 434MHz
- Various Diehl Metering receivers are available for receiving the protocol (e.g. Bluetooth, GPRS, LAN, …)
- The protocol corresponds to OMS Profile A or Profile B and is encrypted.
- Reading modes: Walk-By, Drive-By, Fixed-Network<br>Reading modernatic radio installations (shield) the exte
- For problematic radio installations (shield) the external wireless module set can also be used

### **8.2.2 M-Bus Communication module**

The M-Bus communication module is a serial interface for communication with external devices (M-Bus control centres), e.g. IZAR CENTER. A number of meters can be connected to a control centre. The module contains a 2-pole terminal strip with terminals marked 24, 25.

- **The connection is not** polarity-sensitive and is electrically isolated
- M-Bus protocol to EN 1434 standard;
- 300 or 2400 baud (auto baud detect)
- Connection option  $2 \times 2.5$  mm<sup>2</sup>
- Power consumption: **One** M-Bus load

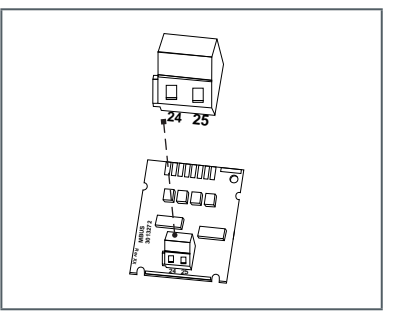

### **8.2.3 RS232 Communication module**

The RS232 communication module is a serial interface for communicating with external devices, e.g. PC; 300 or 2400 bauds.

The module contains a 3-pole terminal strip with terminals marked 62  $(Dat)$ , 63 (Req) and 64 >(GND).

A special adapter cable is required for connection (order no. 087H0121). The coloured wires are to be connected as shown:

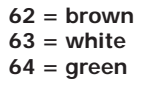

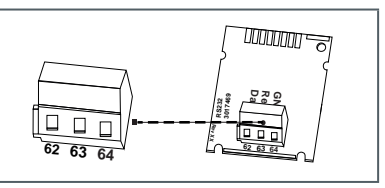

Module RS232 is only to be fitted on port 2 (right side).

### **8.2.4 RS485 Communication module**

The RS485 communication module is a serial interface for communication with external devices, e.g. PC; 2400 bauds.

The module contains a 4-pole terminal strip with terminals marked D+, D-, +12 V and GND. The module requires an external supply voltage of 12 VDC ±5 V. **D- +12V-**

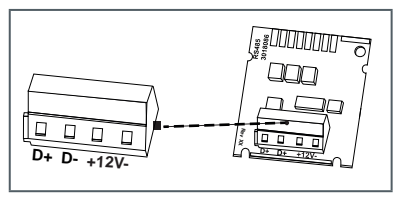

### **8.2.5 Communication module Modbus RTU**

- Polarity independent: Connections 60 and 61
- External power supply: 12-24 V AC/DC
- **Energy consumption: max.** 150 mW
- Connection 90 (not  $inverted. +)$
- Connection 91 (inverted, +)<br>■ Communications protocol:
- Communications protocol: Modbus RTU
- Channel EIA-485 (electrically isolated)
- $\blacksquare$  Flexible data format: Standard 9600 bits/s, 8N1. Modbus Slave ID-1

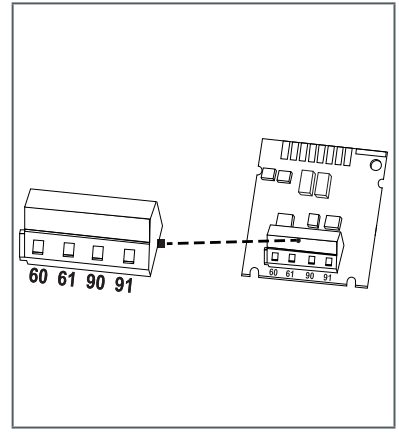

### **8.2.6 Communication module LonWorks**

- Polarity independent: Connections 60 and 61
- External power supply: 12-24 V AC/DC
- **Energy consumption: max.** 150 mW
- **Polarity independent: Con**nections 96 (A) and 97 (B)
- Channel TP/FT-10
- Baud rate: 78 kbit/s<br>■ Data format: Differe
- Data format: Differential Manchester encoding

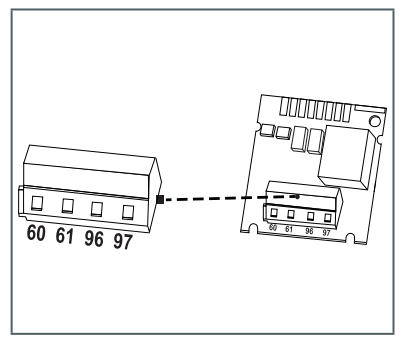

### **8.3 Pulse input function module**

Module for two additional meters

Pulse input 1 is marked as "I1-  $\perp$ ", input 2 with "I2 -  $\perp$ ".

Pulse inputs can be programmed (IZAR@Mobile 2) with a value: 1, 2.5, 10, 25, 100, 250, 1000, 2500 l per pulse.

- Pulse transmitter must be electrically isolated, e.g. Reed contact
- **Possible units are all the energy units available in the meter, the vol-** $\mu$ me  $\mu$ nit m<sup>3</sup> or no  $\mu$ nit.

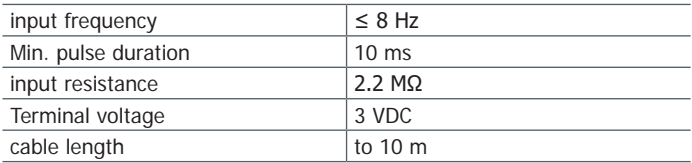

Data is accumulated separately in registers; can be read in the display as IN1 and IN2 and can be transferred via the communication facility.

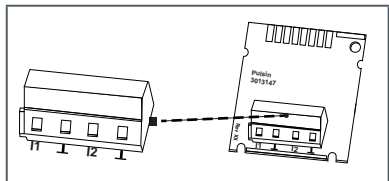

# **8.4 Pulse output function module**

The module is equipped with 2 pulse outputs, which can be freely programmed using the IZAR@Mobile 2 software. The outputs are indicated as "O1 -  $\perp$ " and "O2 -  $\perp$ " on the terminal strip and as Out1 and Out2 in the display.

External supply:

 $Vec = 3-30$  VDC

- output current ≤ 20mA with a residual voltage of  $< 0.5V$
- Open collector (drain)<br>■ Electrically insulated
- Electrically insulated<br>
Electrically insulated<br>
Electrically insulated
- Output 1:  $f \leq 4$  Hz pulse width: 100 - 150 ms pulse duration: 125 ms  $\pm$ 10 % pulse pause:  $\geq$  125 ms – 10 %
- Output 2:  $f \leq 100$  Hz pulse duration/pulse pause~1:1
- The volume pulse weighting can be freely programmed
- Standard: last digit in the display

# **8.5 Combined function module (IN/OUT)**

The combined module has 2 inputs and 1 output.

See point 8.3 for the specific characteristics on the pulse input.

The pulse output is specified as pulse output 1 under point 8.4, **not** however galvanically isolated.

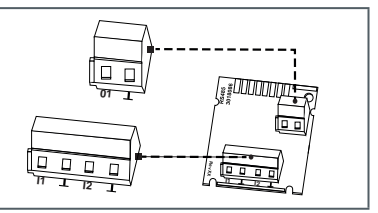

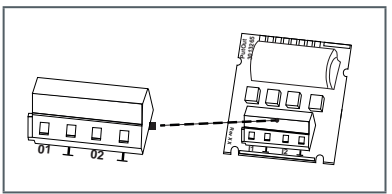

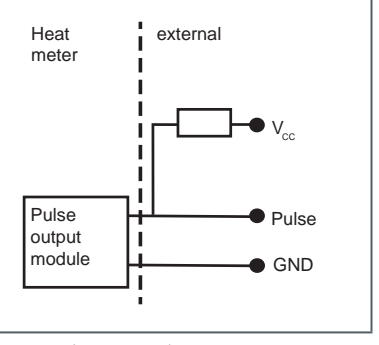
## **8.6 Analogue output function module**

The module is equipped with 2 passive analogue outputs, which can be freely programmed using the IZAR@Mobile 2 software. On the terminal strip, the electrically isolated outputs "1" and "2" are marked and the polarity is indicated ("+" and "-").

- **Passive, external power** supply: 10 to 30 VDC
- Current loop 4 to 20 mA whereby  $4 \text{ mA} = 0 \text{ value}$ ;  $20 \text{ mA} = \text{programmed}$ max. value
- Overload up to 20.5mA. then fault current
- The module displays errors with 3.5mA or 22.6mA (programmable)

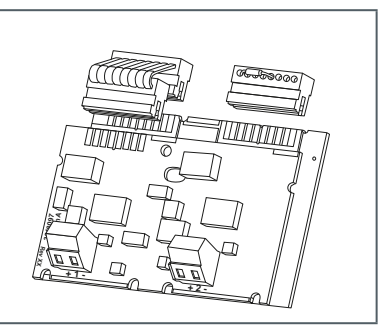

Output values: power, flow, temperatures

The module is connected to the counter electronics by a ribbon cable. The separate plug on the module slot 2 is necessary for the proper function of the analogue outputs.

#### **8.7 Test output**

The internally located test output is intended for testing laboratories.

The manufacturer supplies one special cable:

Energy testing pulses

Please refer to the inspection and testing manual for further specifications (pulse weighting, pulse duration/pause, pulse frequency).

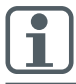

Ensure that the temperature sensors (measurement resistances) remain in contact without interruption during energy verification.

#### **9. Display**

The data generated by the calculator can be viewed in several displays. These displays contain the assigned system information (e.g. energy quantities, water volumes, operating days, water quantities, actual temperatures, maximum values) and can be accessed by calling the displays in the pre-defined sequence / loop. The calculator has up to 6 different display loops.

Main loop, due date loop, information loop, pulse input loop, tariff loop.

The month loop comprises up to seven value displays alternating in the 2 s - 4 s rhythm. For quick visual identification, the loops are labelled 1 to 6 in the display. As standard, the main loop contains the actual data, e.g. energy, volume, flow and temperatures. The verified register is marked with a padlock icon.

#### **Main loop (1)**

**Important: Overview applies to heat meters and cooling meters only**

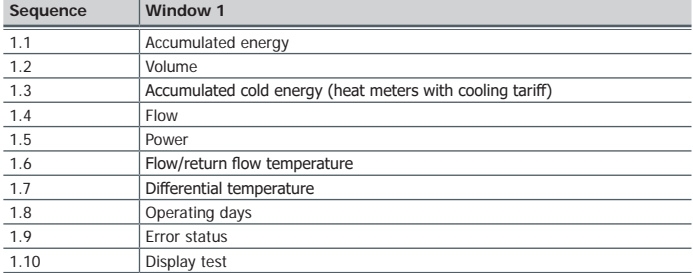

#### **Due date loop (2)**

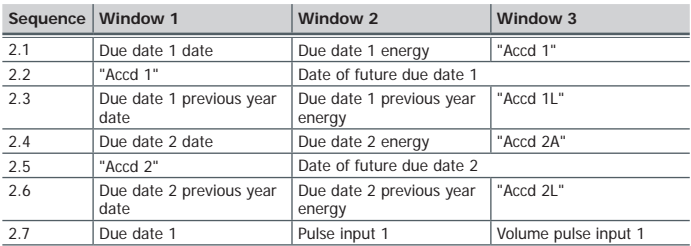

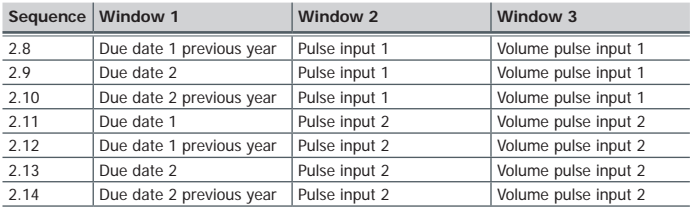

## **Information loop (3)**

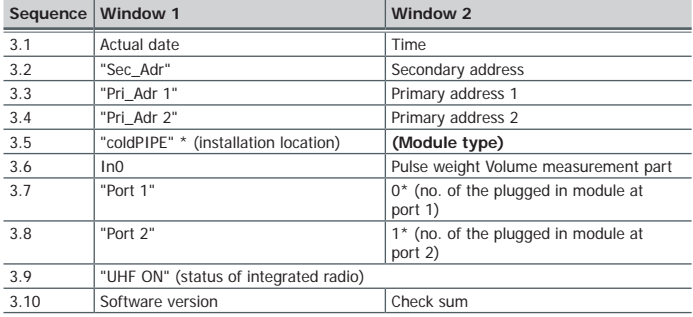

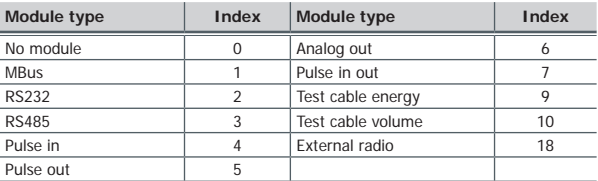

# **Pulse loop (4)**

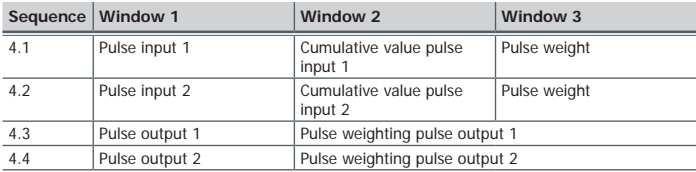

## **Tariff loop (5) <sup>1</sup> Month loop (6)**

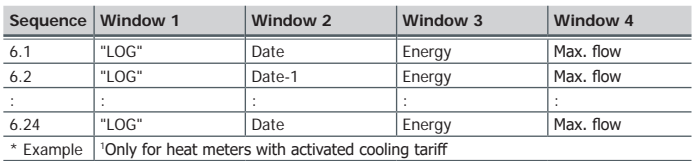

#### **10. Operation**

Use the push button to page through the individual displays. When doing so a differentiation is made between short and long button presses. With a short button press (<3 seconds) you get to the next display within a loop; with a long button press ( $>3$  seconds) you get to the next display loop. The "Energy" window (sequence 1.1) of the main loop is the basic display. If the button is not pressed for approx.4 minutes, the meter automatically switches off the display to save power (exception: an error exists). If you press the button again, the meter returns to the basic display.

#### **11. Display Error codes**

If an error occurs, the error code is displayed in the main loop. All windows, however, can still be accessed by pressing the button. If the button is not pressed for approx. 4 minutes, the error code is automatically displayed again.

The error message disappears automatically as soon as the source of the error is corrected. All errors that exist for longer than 6 minutes, are saved in the error memory.

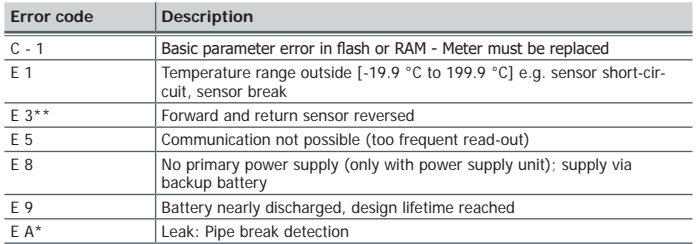

\* optional \*\* application dependent

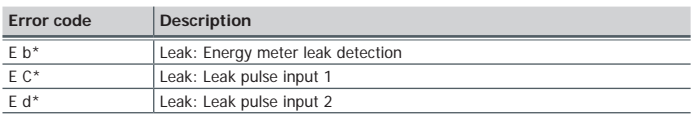

\* optional \*\* application dependent

#### **12. Disposal**

This product must be disposed of separately. Contact a designated collection pointfor old batteries or your Diehl Metering specialist dealer.

# **13. Declaration of Conformity for devices according to MID**

See from page 82 onwards.

Further info[rm](http://www.diehl.com/de/diehl-metering/produkte-loesungen/produkt-download/)ation as well as the actual declaration of conformity are available at:

<https://www.diehl.com/metering/en/support-center/download-center/>

# **1. Généralités**

La présente notice s'adresse au personnel qualifié. Les étapes de travail fondamentales n'y sont donc pas mentionnées.

Ne pas endommager le plombage du calculateur ! Toute rupture du plomb entraîne la perte immédiate de la garantie d'usine, de l'étalonnage. Les câbles joints à la livraison ne doivent pas être raccourcis ni rallongés ni encore être modifiés de quelque manière que ce soit.

Il convient de respecter les prescriptions d'emploi des compteurs d'énergie !

L'installation ne doit être effectuée que par une entreprise spécialisée en matière d'installation de compteurs d'énergie thermique et du secteur de l'électricité. Le personnel doit être initié à l'installation et à l'utilisation d'appareils électriques ainsi qu'à la directive sur la basse tension.

#### **Fluide**

eau d'après la fiche technique FW510 de l'AGFW (association allemande pour l'efficacité énergétique).

Si des additifs de l'eau (protégeant ainsi de la corrosion) sont employés, l'utilisateur doit s'assurer que la résistance à la corrosion suffit.

- Le fluide Tyfocor LS est disponible en option comme propre variante (dans la boucle 3 de l'afficheur à cristaux liquides = ACL).
- La température du fluide est fixée à 5 ... 130 °C (150 °C)<br>■ La plage de températures dépend de la variante et du diame
- La plage de températures dépend de la variante et du diamètre nominal.<br>■ Se reporter à la plaque signalétique pour connaître la plage de tem-
- Se reporter à la plaque signalétique pour connaître la plage de températures exacte.
- Les conditions ambiantes / de service sont établies à 5  $\ldots$  55<sup>°</sup>C pour un indice de protection IP 54/64 et pour une humidité relative de 93%.
- Des températures ambiantes inférieures à 35 °C favorisent la durée de vie de la pile.

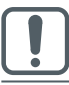

#### **Isolation de la tuyauterie**

En cas de l'isolation de la tuyauterie, le boîtier avec le système électronique doit toujours rester libre.

Un guide utilisateur exhaustif comprenant d'autres détails sur les variantes est consultable sur le site [https://www.diehl.com/metering/fr/assistance/](https://www.diehl.com/metering/fr/assistance/centre-de-téléchargement/) [centre-de-téléchargement/](https://www.diehl.com/metering/fr/assistance/centre-de-téléchargement/)

Il convient absolument d'en tenir compte.

Servant au relevé / paramétrage, le logiciel IZAR@Mobile 2 est présenté sur le réseau à l'adresse : [https://www.diehl.com/metering/fr/assistance/](https://www.diehl.com/metering/fr/assistance/centre-de-téléchargement/) [centre-de-téléchargement/](https://www.diehl.com/metering/fr/assistance/centre-de-téléchargement/)

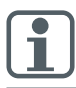

Une modification des paramètres dédiés à la communication peut provoquer une perte de la certification OMS.

# **2. Transport et stockage**

#### <span id="page-42-0"></span>**Déballage**

Les compteurs d'énergie sont des appareils de mesure et doivent être manipulés avec précaution. Afin de les protéger d'éventuels dommages et d'un possible encrassement, il convient de les laisser dans leur emballage jusqu'au moment de leur installation.

#### **Transport**

Le compteur doit uniquement être transporté dans son emballage d'origine.

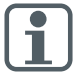

Lorsque des instruments de mesure / composants avec radio sont envoyés par voie aérienne, la radio doit être désactivée avant expédition.

#### **3. Montage du calculateur**

- Le calculateur est utilisé soit dans la branche chaude soit dans la branche froide de l'installation suivant le modèle et l'application (compteurs de chaleur, de froid).
- Selon le modèle, le calculateur par rapport à l'élément de mesure de volume correspondant est programmé pour l'emploi dans le départ et le retour. La position de montage est affichée dans la boucle d'information 3.5 (voir « Déballage [» à la page 43](#page-42-0)) ainsi que sur la façade du compteur par le biais d'un pictogramme, le cas échéant.

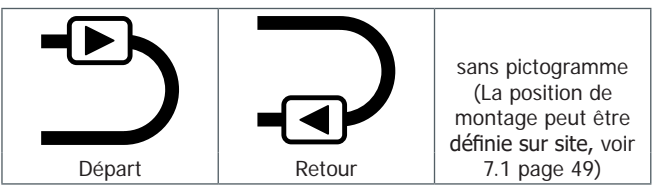

- Veiller à maintenir un écart suffisant entre le compteur et les sources potentielles d'interférences électromagnétiques (commutateurs, moteurs électriques, lampes fluorescentes, etc.).
- Si possible, installer les câbles du capteur de débit associé ainsi que les câbles des sondes de température en suspension libre (non regroupés - phénomène d'antenne) avec une distance suffisante par rapport aux perturbations électromagnétiques.

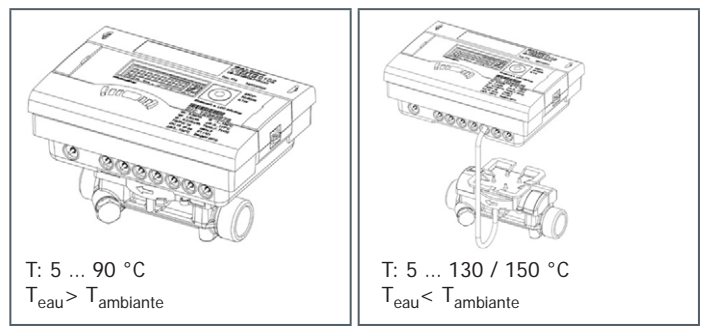

 Le calculateur doit être séparé du mesureur à partir d'une température de fluide de 90 °C ou en présence de T<sub>eau</sub><T<sub>ambiante</sub> (application comme compteur de froid ou pour compteur de chaleur avec tarif de froid) et monté à une distance suffisante des sources de chaleur. Un support mural (joint à la livraison) ou un support de fixation amovible (en option) sont disponibles à cet effet.

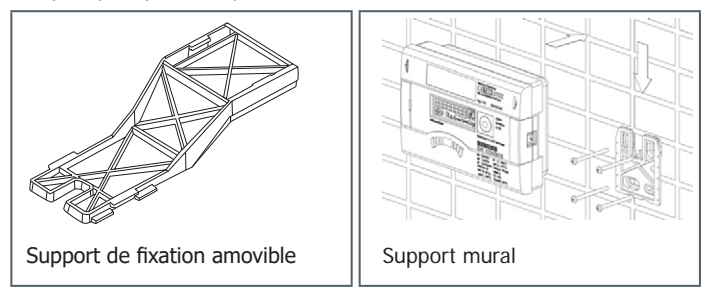

- Afin de faciliter le démontage du compteur d'énergie, il est conseillé de mettre en place des vannes d'arrêt en amont et en aval du compteur.
- Le calculateur doit être installé de manière à ce qu'il soit facilement accessible au personnel opérateur et chargé de son entretien.
- Il convient d'exécuter et de documenter la mise en service finale.

#### **4. Mise en place des sondes de température**

- Manipuler les sondes de température avec précaution !
- Les câbles de sonde sont pourvus de plaques signalétiques de couleur.
	- Rouge : sonde pour le circuit chaud (départ)
	- Bleu : sonde pour le circuit froid (retour)
- Les sondes doivent être installées symétriquement.<br>■ La longueur maximale des câbles est de 10 m nour
- La longueur maximale des câbles est de 10 m pour les sondes PT100 et PT500.
- Il n'est pas permis de raccourcir ni de rallonger les câbles de raccordement.
- La sonde de température libre peut être montée dans une vanne à boisseau sphérique ou dans un doigt de gant certifié dont la conformité a été contrôlée pour ce type de sonde.
- Il faut veiller durant le service à ce que les sondes de température restent en contact sans interruption.

#### **4.1 Positions de montage**

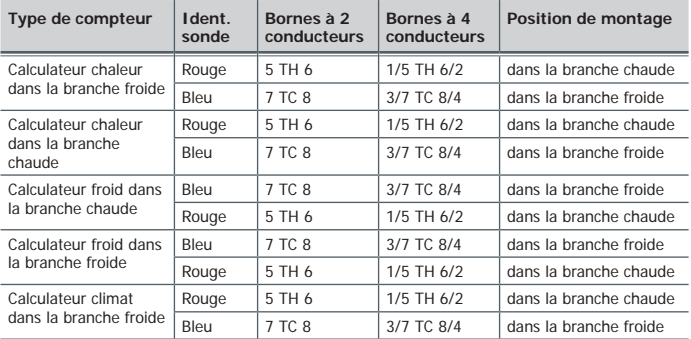

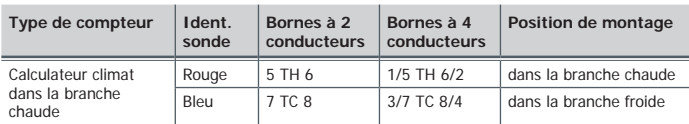

## **4.2 Montage dans une vanne à boisseau sphérique avec adaptateur**

(kit de vissage fourni dans un sachet séparé)

Utilisez les vannes à boisseau sphérique permettant le montage de sondes de température avec un filet M10 x 1.

#### **Préparation**

- Fermer la vanne à boisseau sphérique.
- Dévisser le bouchon fileté de la vanne à boisseau sphérique.

# **Montage (voir fig. I)**

- **1.** Le joint torique provenant du kit de vissage (type A ou B) doit être mis en place sur la tige gabarit.
- **2.** Insérer le joint torique avec la tige gabarit dans l'alésage de la vanne à boisseau sphérique (bien tourner la tige).
- **3.** Positionner définitivement le joint torique, avec l'autre extrémité de la tige gabarit.
- **4.** Ecrou de fixation
- Type A (plastique) Mettre l'écrou de fixation sur la sonde de température.
- Type B (laiton) Pousser l'ecrou de fixation de fixation sur la sonde de température et fixer avec la goupille cannelée. Enfoncer la goupille cannelée à fond et enlever la tige gabarit de la sonde de température.
- **5.** Insérer la sonde de température munie du vissage pour adaptateur dans la vanne à boisseau sphérique et serrer à la main (2-3Nm) avec l'écrou de fixation.

# **4.3 Montage dans un doigt de gant**

Les sondes de température pour les diamètres nominaux DN25 ou inférieur doivent seulement être installées directement en immersion. Cela sert à une plus grande précision de la mesure.

## **5. Entrée d'impulsions volumiques**

Raccordement des éléments de mesure du volume avec entrée impulsionnelle et en cas de besoin avec alimentation électrique sur les bornes 9 (+Vcc), 10 (volume impulsion), 11 (- Gnd) du calculateur INFOCAL 8.

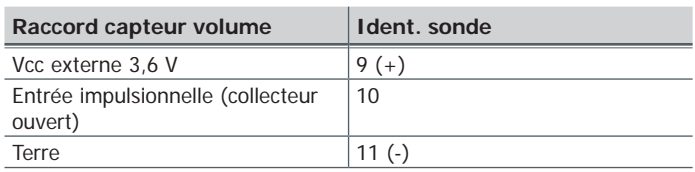

- Fréquence des impulsions < 200 Hz
- Durée de l'impulsion  $>$  3 msec<br>Naleur d'impulsions dans l'affi-
- Valeur d'impulsions dans l'affichage « Boucle 3 - INFO » (In0)

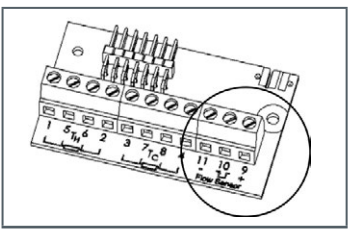

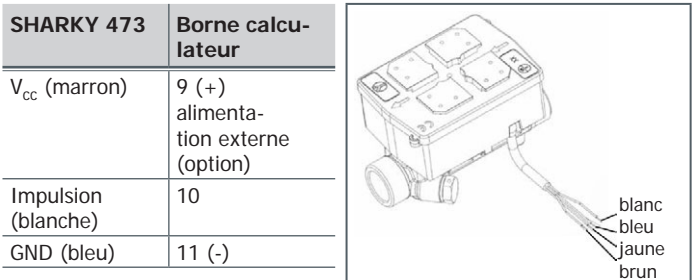

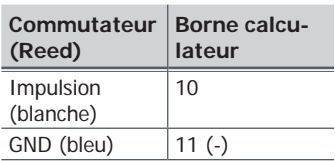

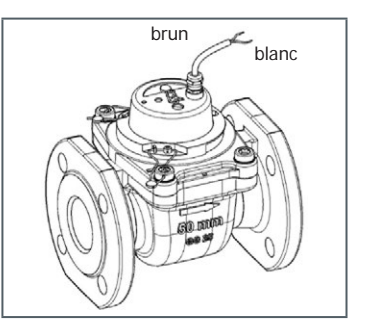

# **6. Alimentation électrique**

## **6.1 Batterie**

Une pile au lithium de 3,6 V CC est incorporée dans la version standard.

- La pile ne doit pas être rechargée ni mise en court-circuit.<br>■ Des températures ambiantes inférieures à 35 °C favorise
- Des températures ambiantes inférieures à 35 °C favorisent la durée de vie de la pile.

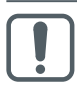

Les piles usagées doivent être éliminées dans des points de collecte prévus à cet effet ! L'utilisation de types de pile erronés présente un risque d'explosion.

# **6.2 Bloc d'alimentation électrique**

 Les blocs d'alimentation de 24 <sup>V</sup> CA ou de 230 <sup>V</sup> CA peuvent être mis à niveau ou rééquipés à tout moment.

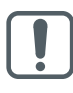

Il est impératif d'installer la protection contre tout contact accidentel.

Le bloc d'alimentation ne doit absolument pas être relié entre deux phases sous peine d'être détruit.

- Protéger la ligne électrique par un fusible de 6 A au maximum et la protéger contre toute manipulation.
- Le bloc d'alimentation signale au compteur s'il est soumis à une tension de secteur.

 En cas de panne de courant, la pile de secours (CR2032) logée dans le bloc assure l'alimentation électrique durant 1 an au maximum. Les valeurs visualisées sur l'afficheur à cristaux liquides (ACL) (après utilisation de la touche correspondante), la date et l'heure sont constamment actualisées, mais toutes les fonctions de mesure sont inactives, y compris la mesure du débit. Si la communication via les modules optionnels, tels que M-bus, RS485, RS232, ou l'interface optique est maintenue, elle réduit cependant la durée de vie de la pile de secours. La fonction de radiocommunication est toutefois coupée en cas de panne de courant.

#### **7. Mise en service**

Après l'installation du calculateur, les composants (le calculateur, le capteur de volume et les deux sondes de température) doivent être plombés et le calculateur doit être mis en service.

 Vérifiez alors la vraisemblance du débit et des températures affichés. Pour de plus amples informations, veuillez vous reporter au guide utilisateur.

[https://www.diehl.com/metering/fr/assistance/centre-de](https://www.diehl.com/metering/fr/assistance/centre-de-téléchargement/)[téléchargement/](https://www.diehl.com/metering/fr/assistance/centre-de-téléchargement/)

#### <span id="page-48-0"></span>**7.1 Programmation du côté d'installation aller ou retour (option)**

En option, la boucle 3 [\("3.5" à la page 59](#page-58-0)) permet de programmer sur site, le côté d'installation du compteur: circuit aller ou circuit retour. Cela permet une installation sur le circuit départ ou retour.

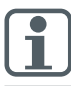

Ce réglage est à effectuer **avant** la mise en eau des compteurs.

Au moment de la livraison, le circuit retour est préprogrammée par défaut.

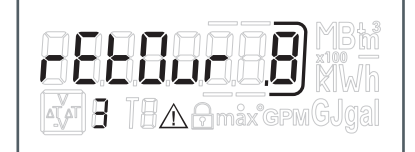

Programmation pour une installation sur le "rEtOur" et nombre de modifications possibles (".8")

Pour effectuer un changement, il suffit de se rendre dans le menu 3 (voir 9. Utilisation) fenêtre « RETOUR ».

Une pression sur le bouton pendant >6s permet de basculer l'affichage / /la programmation sur "ALLER.7"

La modification du côté d'installation peut être réalisée maximum 8 fois grâce au bouton poussoir.

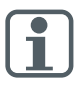

L'affichage défile pendant les 6s.

Cela n'a aucune influence sur le fonctionnement.

#### **Étapes de changement**

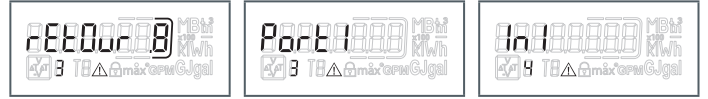

Touche enfoncée <3s Touche enfoncée >3s

Un fois le bouton pressé pendant plus de 6sec, l'affichage change ("ALLEr.7"). Le compteur est maintenant programmé pour une installation sur le circuit aller.

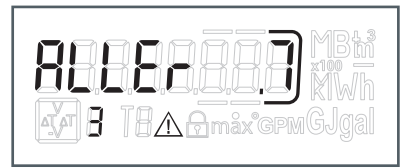

À l'affichage, le chiffre encadré diminue de « 1 » à chaque modification.

Après 8 modifications, il n'est plus possible de changer la position d'installation.

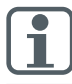

Il n'est plus possible de procéder à des modifications dès que de l'eau est détectée ou après trois heures de fonctionnement sans détection d'erreur (préréglage par défaut).

Exemple d'affichage :

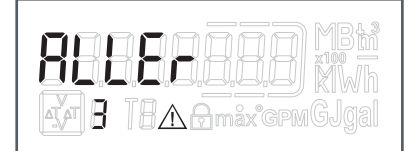

La fonction de modification n'est plus affichée.

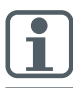

En cas de modification de la position d'installation, ne pas oublier d'adapter les sondes de l'installation en actuelle (voir chapitre 4).

# **8. Modules d'extension**

Le calculateur possède deux emplacements pour enficher des modules d'extension. S'il est permis de combiner les modules, il ne faut pas néanmoins équiper le compteur de deux mêmes modules / fonctions d'impulsions.

Le module analogique occupe les deux emplacements.

Ces modules n'ont aucune répercussion sur la saisie de la consommation et ils peuvent être installés ultérieurement sans endommager la marque de vérification (d'étalonnage).

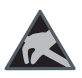

Les prescriptions relatives aux décharges électrostatiques (DES) en vigueur doivent être respectées.

Toute responsabilité est déclinée à l'égard de dommages (notamment sur l'électronique) imputables à leur non-respect.

# **8.1 Montage des modules (fig. II)**

- **1.** Ouvrir le calculateur en rabattant les verrous latéraux.
- **2.** Enclencher le module à l'emplacement prévu à cet effet et enficher délicatement les deux extrémités du câble plat préplié.
- **3.** Fermer le couvercle du boîtier et, avant de le plomber, vérifier le bon fonctionnement du compteur en appuyant sur la touche de pression.

# **8.2 Communication**

Le calculateur supporte trois canaux de communication.

En cas de radiocommunication, deux modules de communication supplémentaires sont encore utilisables, sachant que le radiotélégramme correspond au protocole du module 2 (par ex. deux modules M-bus). Le protocole peut différer pour les deux ports et il est préréglé au départ de l'usine, sachant que le protocole 2 est identique au radiotélégramme. Mais il est possible de l'adapter aux besoins du client via le logiciel IZAR@Mobile 2.

Chaque canal dispose d'une propre adresse primaire. Les deux canaux possèdent une adresse secondaire commune correspondant au numéro de série au départ de l'usine.

# **8.2.1 Communication via système radio**

La radiocommunication intégrée constitue une interface permettant de communiquer avec les radiorécepteurs de Diehl Metering.

La communication unidirectionnelle est spécifiée comme suit :

- Le module émet toutes les 8 ... 256 s (la fréquence étant variable selon le cycle actif de 0,1 % (min. 8 s) en fonction de la longueur du protocole et de la programmation)
- La communication transmet toujours les données momentanément mesurées
- Fréquence de transmission : 868 MHz ou 434 MHz
- Divers récepteurs de Diehl Metering sont disponibles pour recevoir le protocole (par ex. Bluetooth, service GPRS, réseau local (LAN), …)
- Le protocole correspond aux profils A ou B OMS est codé<br>  $\blacksquare$  Modes de relevé : relevé mobile à pied (Walk-By), à bor
- Modes de relevé : relevé mobile à pied (Walk-By), à bord d'un véhicule (Drive-By), sur un réseau fixe (Fixed-Network)
- Dans le cas d'installations radio problématiques (blindage), il est possible d'utiliser le module radio externe.

# **8.2.2 Module de communication M-bus**

Le module de communication à M-Bus forme une interface sérielle permettant de communiquer avec des appareils externes (unité centrale à M-bus), p.ex. IZAR CENTER. Plusieurs compteurs peuvent être raccordés à une même unité centrale. Un bornier bipolaire portant les connexions marquées 24, 25 est monté sur le module.

- Le raccordement est indépendant de la polarité et il présente une isolation galvanique
- **Protocole M-bus conforme** à la norme EN 1434 ;
- 300 ou 2400 bauds (auto Baud detect)
- **Possibilité de raccordement** de
	- 2 x 2,5 mm²;
- Courant absorbé : **Une** seule charge de M-bus

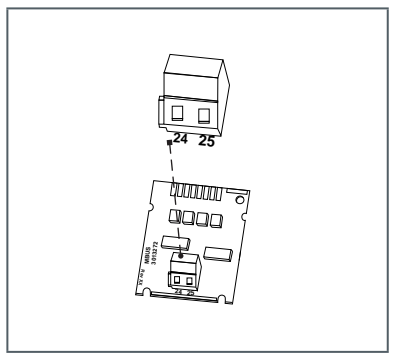

# **8.2.3 Module de communication RS232**

Le module de communication RS232 constitue une interface sérielle permettant de communiquer avec des appareils externes, tels qu'un PC de 300 ou 2400 bauds.

Un bornier tripolaire portant les connexions marquées 62 (Dat), 63 (Req) et 64 (GND) est monté sur le module.

Un câble adaptateur spécial est requis pour le branchement (référencé sous le n° de commande 087H0121).

Les fils de couleur doivent être reliés comme indiqué sur le schéma :

**62 = marron 63 = blanc 64 = vert**

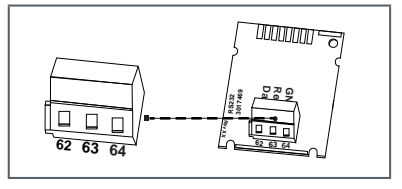

Le module RS232 doit uniquement être installé sur le port 2 (à droite).

## **8.2.4 Module de communication RS485**

Le module de communication RS485 constitue une interface sérielle permettant de communiquer avec des appareils externes, tels qu'un PC de 2400 bauds.

Un bornier quadripolaire portant les connexions marquées D+, D-, +12V et GND (terre) est monté sur le module. Le module nécessite une alimentation électrique externe de 12 V CC  $+5$  V.

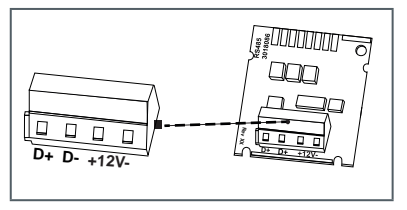

# **8.2.5 Module de communication Modbus RTU**

- Polarité indépendante : Raccords 60 et 61
- Alimentation électrique externe : 12-24 V CA/CC
- Consommation d'énergie : max. 150 mW
- Raccord 90 (non inversé, +)<br>Reccord 91 (non inversé, -)
- Raccord 91 (non inversé,  $\rightarrow$  Protocole de communica-
- Protocole de communication : Modbus RTU
- Canal EIA-485 (isolation galvanique)
- Format des données flexible : version standard 9600 bits/s, 8N1, Modbus Slave  $ID-1$

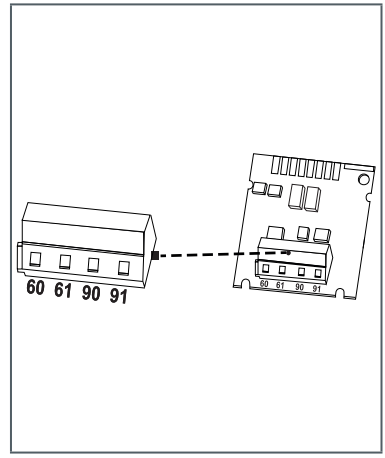

# **8.2.6 Module de communication LonWorks**

- Polarité indépendante : Raccords 60 et 61
- Alimentation électrique externe : 12-24 V CA/CC
- Consommation d'énergie : max. 150 mW
- Polarité indépendante : Raccords 96 (A) et 97 (B)
- Canal TP/FT-10
- Vitesse de transmission : 78 kbit/s
- Format des données : Codage Manchester différentiel

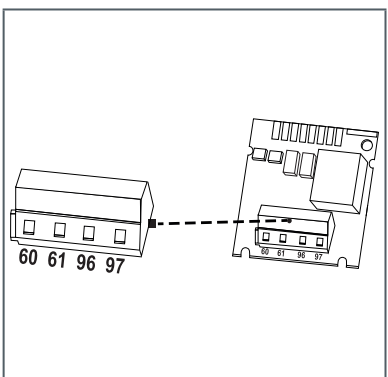

# **8.3 Module d'entrée impulsion**

Module pour deux compteurs supplémentaires

L'entrée impulsionnelle 1 est repérée par l'inscription « I1-  $\perp$  », l'entrée 2 par l'inscription «  $12 - 2$ .

Les entrées impulsionnelles sont programmables (IZAR@Mobile 2) à l'aide d'une valeur : 1, 2,5, 10, 25, 100, 250, 1000, 2500 litres par impulsion.

- Le contacteur doit présenter une isolation galvanique, par ex. contact Reed
- Il est possible de se servir de toutes les unités d'énergie disponibles sur le compteur, de l'unité de volume m<sup>3</sup> ou bien d'aucune unité.

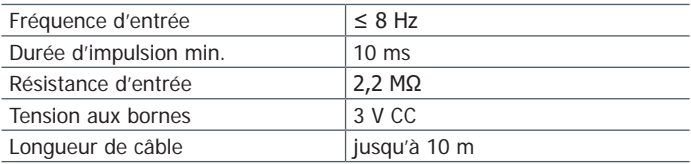

Les données sont cumulées séparément dans des registres. elles peuvent être relevées sur l'afficheur en tant que grandeurs IN1 et IN2, puis elles peuvent être également transmises via la communication.

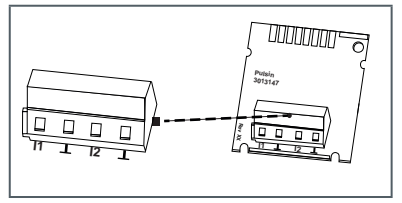

# **8.4 Module de sortie impulsionnelle**

Le module est doté de connexions prévues pour 2 sorties impulsionnelles pouvant être librement programmées à l'aide du logiciel IZAR@Mobile 2. Les sorties sont repérées sur le bornier par l'inscription « O1 - L» ou « O2 -  $\perp$ » et sur l'afficheur par Out1 ou Out2.

Alimentation électrique externe :

 $Vec = 3-30$  V CC

- Courant de sortie ≤ 20 mA avec une tension résiduelle de ≤ 0,5 V
- Collecteur ouvert (drain)<br>■ Isolation galvanique
- $\blacksquare$  Isolation galvanique
- Sortie  $1 \cdot f < 4$  Hz Largeur d'impulsion : 100  $-150$  ms Durée d'impulsion : 125 ms  $\pm$  10 % Intervalle entre les impulsions  $\cdot$  > 125 ms – 10 %
- Sortie  $2: f \leq 100$  Hz Durée d'impulsion / intervalle entre les impulsions  $-1:1$
- Valeur de l'impulsion volumique librement programmable
- Position par défaut : dernier chiffre affiché

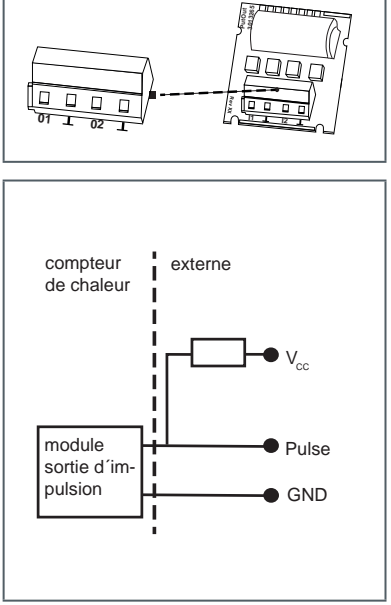

# **8.5 Module d'entrée/sortie impulsion**

Le module combiné comprend 2 entrées et 1 sortie.

L'entrée impulsionnelle est spécifiée comme au paragraphe 8.3.

La sortie impulsionnelle est spécifiée comme la sortie impulsionnelle 1 figurant au point 8.4, mais **sans** isolation galvanique.

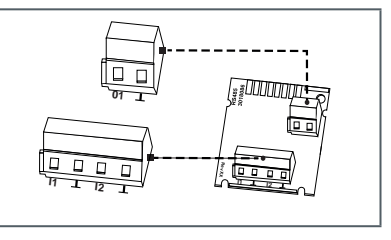

# **8.6 Module sortie analogique**

Le module est doté de connexions prévues pour deux sorties analogiques passives pouvant être librement programmées à l'aide du logiciel IZAR@ Mobile 2. Les sorties sont repérées sur le bornier par l'inscription « 1 » ou ou « 2 » avec la polarité respective « + » et « - ».

- **Passive, alimentation élec**trique externe : 10…30 V CC
- Boucle de courant 4 … 20 mA (4 mA = valeur 0 :  $20 \text{ mA} = \text{valeur } \text{max}$ . programmée)
- Surcharge jusqu'à 20,5 mA, puis courant de fuite
- Les erreurs sont enregistrées à 3,5 mA ou à 22,6 mA (programmables)

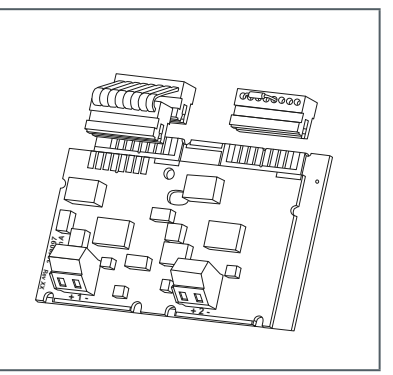

Valeurs de sortie : puissance, débit, températures

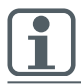

Le module est connecté à l'électronique du compteur par un câble plat. Le connecteur séparé sur l'emplacement 2 est nécessaire pour le bon fonctionnement des sorties analogiques.

# **8.7 Sortie de test**

La sortie de test située à l'intérieur du compteur est prévue à l'intention des services de contrôle.

Le constructeur met à disposition un câble spécial :

Impulsions de contrôle énergétique

D'autres spécifications (valeur d'impulsion, durée de l'impulsion / intervalle entre les impulsions, fréquence des impulsions) figurent dans les instructions de test et de contrôle.

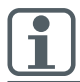

Il faut veiller durant l'étalonnage en énergie à ce que les sondes de température (résistances de mesure) restent en contact sans aucune interruption.

#### **9. Affichage**

Pour l'affichage des données générées par le calculateur, le système propose plusieurs fenêtres visualisant des informations spécifiques (par ex. quantités d'énergie, volume d'eau, jours de fonctionnement, quantités d'eau, températures actuelles, valeurs maximales) et accessibles en boucle. Le calculateur dispose de 6 boucles d'affichage différentes au maximum.

Boucle principale, boucle des jours de relevé, boucle d'information, boucle d'entrée d'impulsions, boucle du tarif.

La boucle du mois est constituée au maximum de sept indicateurs de valeur alternant à une cadence de 2 s à 4 s. Sur l'afficheur, les boucles peuvent facilement être identifiés par leur numéro (1 à 6). La boucle principale est programmée normalement avec les données actuelles, tels que l'énergie, le volume, le débit et les températures. Le registre étalonné est représenté avec l'icône d'un cadenas.

#### **Boucle principale (1)**

#### **Attention : Aperçu applicable uniquement aux simples compteurs de chaleur ou de froid**

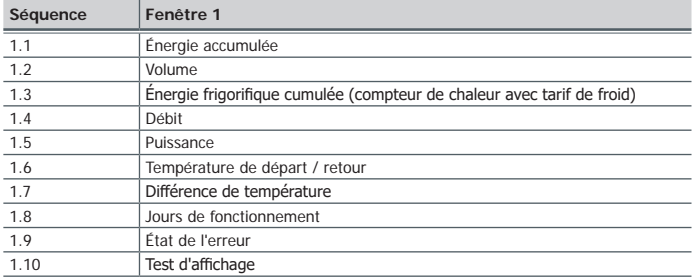

#### **Boucle des jours de relevé (2)**

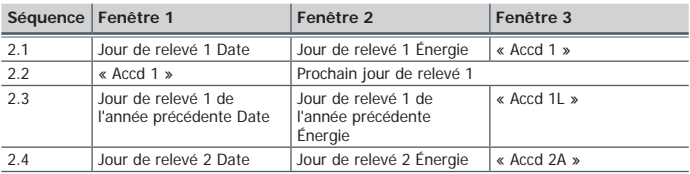

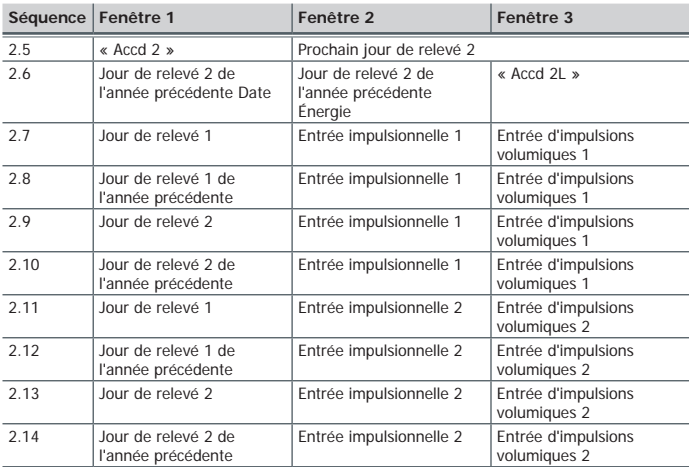

## **Boucle d'information (3)**

<span id="page-58-0"></span>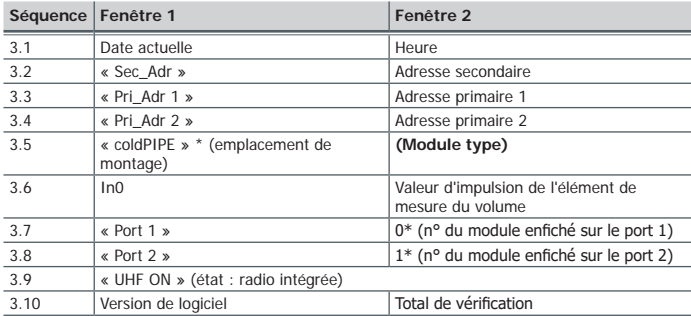

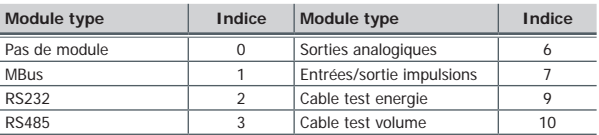

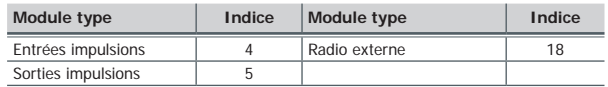

#### **Boucle d'impulsions (4)**

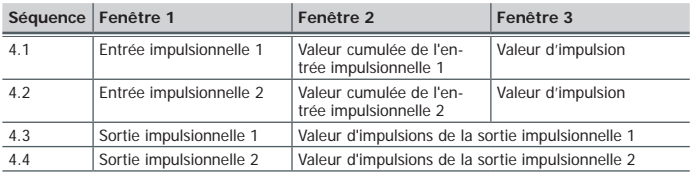

#### **Boucle du tarif (5) 1**

#### **Boucle du mois (6)**

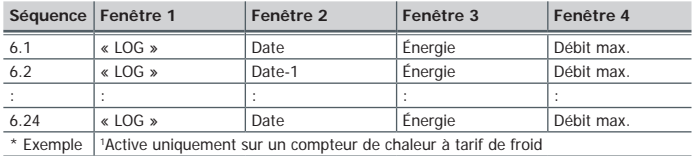

#### **10. Utilisation**

La touche de pression permet de passer d'un affichage à l'autre. Il peut être alors actionné brièvement ou bien maintenu enfoncé. On reste à l'intérieur d'une boucle si l'on actionne la touche pendant <3 s. Si l'on actionne la touche pendant >3 s, on passe à la boucle d'affichage suivante. La fenêtre « Énergie » (séquence 1.1) de la boucle principale représente l'affichage de base. Si le bouton n'est pas actionné pendant env. 4 minutes, le compteur éteint automatiquement l'affichage pour économiser le courant (excepté en cas d'erreur). Après réutilisation de la touche, le compteur est intégré dans l'affichage de base.

# **11. Affichage des codes d'erreur**

Le code d'erreur est affiché dans la boucle principale lorsqu'une erreur survient. Il est encore possible de sélectionner toutes les autres fenêtres en appuyant sur la touche. Si la touche reste inutilisée pendant env. 4 min., le code d'erreur réapparaît automatiquement.

L'affichage d'une erreur disparaît automatiquement, dès que la cause de l'erreur est éliminée. Toutes les erreurs signalées pendant plus de 6 min. sont enregistrées dans la mémoire d'erreurs.

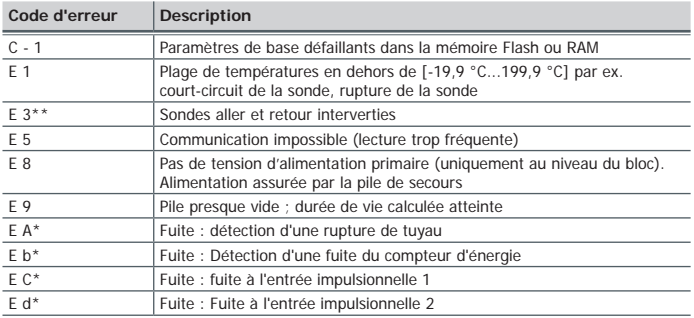

\* en option \*\* en fonction de l'application

#### **12. Environnement**

Cet appareil ne doit pas être jeté avec les ordures ménagères. Ce produit fait l'objet d'une collecte séparée. Utiliser un centre de collecte et de traitement des piles agrée ou contacter votre agence Diehl Metering.

## **13. Déclaration de conformité pour les appareils selon MID**

Voir à partir de la page 82.

Vous t[ro](http://www.diehl.com/de/diehl-metering/produkte-loesungen/produkt-download/)uverez plus d'information ainsi qu'une déclaration de conformité sous :

[https://www.diehl.com/metering/fr/assistance/centre-de](https://www.diehl.com/metering/fr/assistance/centre-de-téléchargement/)[téléchargement/](https://www.diehl.com/metering/fr/assistance/centre-de-téléchargement/)

# **1. Generalidades**

Estas instrucciones están concebidas para personal técnico formado. Por ello no se especifican pasos de trabajo básicos.

El precinto del calculador no debe manipularse. Si se manipula el precinto, se extingue inmediatamente la garantía de fábrica y la calibración. Los cables suministrados no deben acortarse, alargarse ni alterarse de cualquier otro modo.

Hay que respectar las prescripciones para el uso de contadores de energía.

El montaje sólo debe realizarse por una empresa especializada de la industria de instalación y/o electricidad. El personal ha de estar formado para el montaje y el manejo de aparatos eléctricos y la aplicación de la directiva de baja tensión.

**Medio**

agua, según la hoja informativa AGFW (Arbeitsgemeinschaft für Wärme- und Heizkraftwirtschaft e.V.) FW510.

Si se utilizan aditivos de agua (p. ej. protección anticorrosiva), el usuario tiene que garantizar una resistencia anticorrosiva adecuada.

- El fluido Tyfocor LS está disponible como variante propia (en el bucle LCD 3).
- La temperatura del medio está fijada en 5 ... 130 °C (150 °C)<br>■ El rango de temperatura depende de la variante y del tamaño
- El rango de temperatura depende de la variante y del tamaño nominal.
- El rango de temperatura exacto está indicada en la placa de características.
- Las condiciones funcionales / ambientales son de 5  $\dots$  55 °C; IP 54/64; 93 % de humedad relativa.
- Las temperaturas ambientales inferiores a 35 °C favorecen la vida útil de la pila.

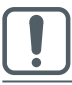

#### **Aislamiento de tubería**

En caso del aislamiento de la tubería, la carcasa con la electrónica siempre debe ser libre.

Existe un manual de uso extenso con detalles adicionales sobre las variantes, el cual puede encontrarse en [https://www.diehl.com/metering/es/](https://www.diehl.com/metering/es/centro-de-servicio-tecnico/download-center/) [centro-de-servicio-tecnico/download-center/.](https://www.diehl.com/metering/es/centro-de-servicio-tecnico/download-center/)

El mismo ha de respetarse obligatoriamente.

El software IZAR@Mobile 2 sirve para la lectura/parametrización y puede encontrarse en la página web:

[https://www.diehl.com/metering/es/centro-de-servicio-tecnico/](https://www.diehl.com/metering/es/centro-de-servicio-tecnico/download-center/) [download-center/](https://www.diehl.com/metering/es/centro-de-servicio-tecnico/download-center/)

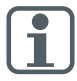

La modificación de parámetros relevantes para la comunicación puede originar la pérdida del certificado OMS.

# **2. Transporte y almacenamiento**

#### **Desembalaje**

Los contadores de energía son aparatos de medición y tienen que manejarse con cuidado, y no deben sacarse del embalaje hasta justo antes del montaje, a fin de protegerlos contra daños y suciedad.

#### **Transporte**

El contador sólo debe transportarse en su embalaje original.

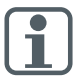

Antes del envío de aparatos de medida / componentes con radio por flete aéreo, la radio debe desconectarse.

## **3. Montaje del calculador de energía**

- Dependiendo del diseño y de la aplicación (contador de calor o frío), el calculador de energía se utiliza en la derivación caliente o fría de la instalación.
- Dependiendo de la versión, el calculador en relación con la pieza de medición de volumen correspondiente es programado para el uso en salida o en retorno. La posición de montaje se muestra en el bucle de información 3.5 (véase ["Bucle de información \(3\)" en la página 78\)](#page-77-0) y por medio de un pictograma, en caso necesario.

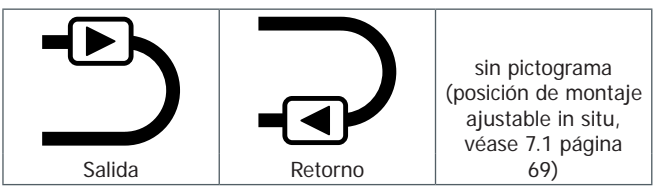

- Hay que de mantener una distancia adecuada entre el contador y posibles fuentes de interferencias electromagnéticas (interruptores, motores eléctricos, lámparas fluorescentes, etc.).
- Si es posible instalar los cables del sensor de flujo correspondientes así como los cables de las sondas de temperatura de modo autoportante (no agrupado - efecto de antena) con una distancia suficiente a las interferencias electromagnéticas.

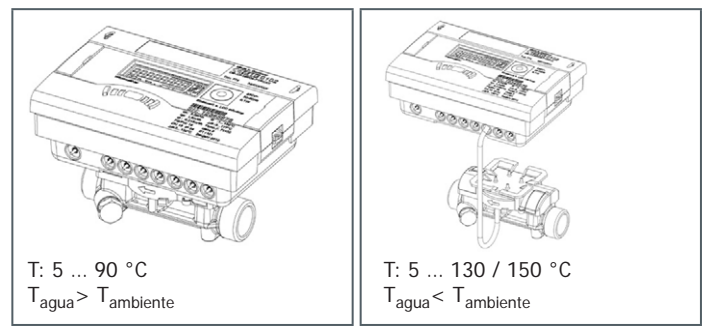

 Hay que separar el calculador a partir de una temperatura del medio **de 90°C** o en caso de Tagua< Tambiente (aplicación de contador de frío, o en caso de contador de calor, con tarifa de frío) y montarse a una distancia adecuada de fuentes de calor. Para ello está disponible un soporte de pared (incluido en el suministro) o un soporte de depósito (opcional).

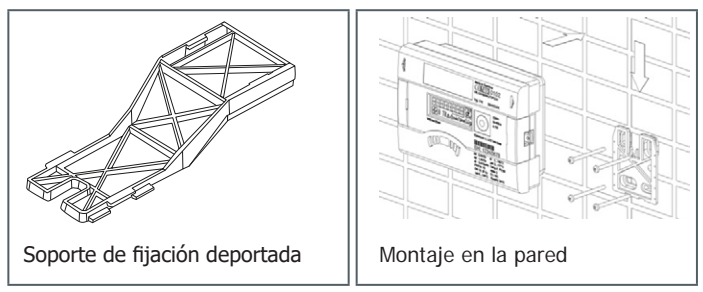

 Para facilitar el desmontaje del contador de energía, se recomienda el montaje de válvulas de cierre antes y después del contador.

#### **Español**

- El calculador de energía debería instalarse de modo que sea fácilmente accesible para personal de servicio y manejo.
- Se debe efectuar y registrar una puesta en servicio final.

#### **4. Montaje de la sonda de temperatura**

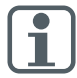

Hay que manipular con cuidado las sondas de temperatura. Los cables de la sonda están provistos de placas de características de colores:

- Rojo: Sonda en tubería caliente
- Azul: Sonda en tubería fría
- Las sondas tienen que montarse de forma simétrica.<br>Las En PT100 y PT500 la máxima longitud del cable pur
- En PT100 y PT500, la máxima longitud del cable puede ser de hasta 10 m.
- Se prohíbe el acortamiento o alargamiento de los cables de conexión.
- La sonda de temperatura libre puede montarse en una válvula esférica o en portasondas con conformidad comprobada para este tipo de sonda.
- Durante el funcionamiento hay que asegurarse que las sondas de temperatura mantienen contacto sin interrupción.

## **4.1 Posiciones de montaje**

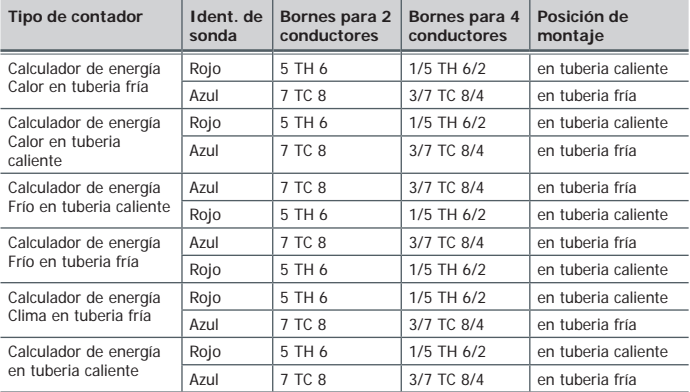

# **4.2 Montaje en válvula esférica con adaptador**

(kit de racores en bolsa separada)

Utilice válvulas esféricas con posibilidad de montaje de sonda de temperatura y rosca M10 x 1.

#### **Medidas preparatorias**

- Cerrar la válvula esférica.
- Desenroscar el tornillo de cierre de la válvula esférica.

# **Montaje (véase la fig. I)**

- **1.** La junta tórica que se adjunta con el kit de racores (tipo A o B) ha de colocarse sobre el pasador de montaje.
- **2.** La junta tórica con el pasador de montaje han de insertarse en el taladro de la sonda de la válvula esférica (girar el pasador de montaje durante la colocación).
- **3.** La junta tórica debe posicionarse definitivamente con el otro extremo del pasador de montaje.
- **4.** Tornillo de sujeción
- Tipo A (plástico) introducir el tornillo de sujeción en la sonda de temperatura.
- Tipo B (latón) introducir el tornillo de sujeción en la sonda de temperatura y fijarlo con un pasador estriado. Introducir el pasador estriado totalmente y extraer el pasador de montaje de la sonda de temperatura.
- **5.** Colocar la sonda de temperatura con el racor del adaptador en la válvula esférica y apretar manualmente el tornillo de sujeción (2-3 Nm).

# **4.3 Montaje en portasondas**

En caso de las instalaciones nuevas hay que montar las sondas de temperatura con tamaños nominales DN25 o inferior directamente sumergidos. Ello permite una mayor precisión de medición de la temperatura.

# **5. Entrada de impulsos de volumen**

Conexión de las piezas de medición de volumen con entrada de impulsos y en caso necesario con tensión de alimentación en los bornes 9 (+Vcc), 10 (impulso de volumen) y 11 (- Gnd) del calculador de energía INFOCAL 8.

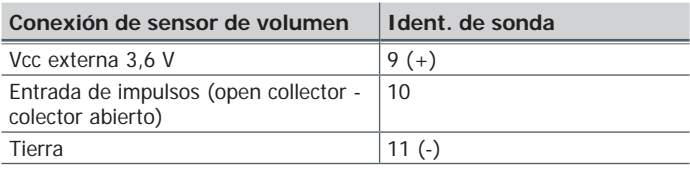

- Frecuencia de impulsos  $< 200$ Hz<br>Duración de impulsos  $> 3$  mseq.
- Duración de impulsos > 3 mseg.
- Valor de impulso en el indica-dor "Bucle 3 INFORMACIÓN" (In0)

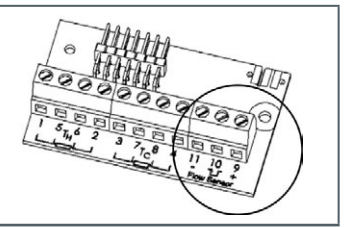

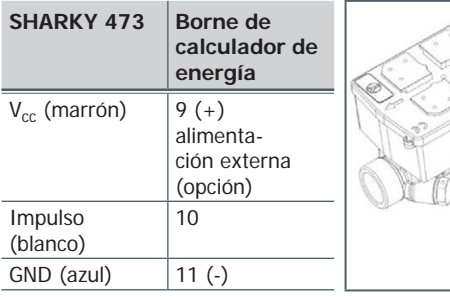

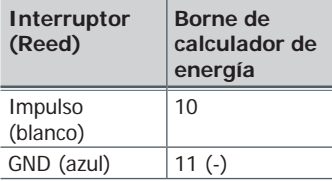

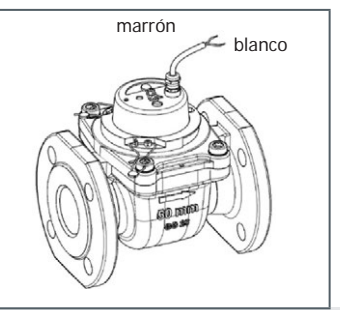

blanco .<br>azul amarillo marrón

# **6. Tensión de alimentación**

# **6.1 Pila**

En la versión estándar se encuentra montada una pila de litio de 3,6 VDC.

- La pila no debe cargarse ni cortocircuitarse.<br>Las temperaturas ambientales inferiores a 3
- Las temperaturas ambientales inferiores a 35 °C favorecen la vida útil de la pila.

Las baterías usadas tienen que eliminarse en centros de recogida adecuados. Existe riesgo de explosión si las baterías son sustituidas por un tipo incorrecto.

# **6.2 Fuente de alimentación**

 Las fuentes de alimentación de 24 VAC o 230 VAC pueden reequiparse en cualquier momento.

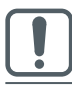

La protección contra el contacto ha de instalarse obligatoriamente. No debe realizarse nunca el embornamiento entre dos fases, para evitar que la fuente de alimentación sufra daños.

- El conductor de alimentación ha de protegerse con un fusible de 6 A como máx. y contra manipulación.
- La fuente de alimentación indica al contador si existe tensión de red.<br>La En caso de fallo de red. la batería de resenza (CR2032) interna sumi-
- En caso de fallo de red, la batería de reserva (CR2032) interna suministra la tensión durante un periodo de hasta 1 año. Los valores del display LCD (tras la presión de botones), la fecha y la hora se mantienen actualizados, pero todas las funciones de medición - incluida la medición de flujo - están fuera de servicio. La comunicación a través de los módulos opcionales de M-Bus, RS485, RS232 o de la interfaz visual se mantiene, pero reduce la vida útil de la batería de reserva. Sin embargo, la radio se desconecta si falla la red.

## **7. Puesta en servicio**

Una vez instalada el calculador de energía, los componentes (calculador de energía, emisor de volumen y las dos sondas de temperatura) tienen que precintarse y el calculador de energía ha de ponerse en servicio.

 En este caso, verificar en el indicador en cuanto la plausibilidad de los valores de flujo y de las temperaturas.

Para obtener más información, consulte el manual de uso.

[https://www.diehl.com/metering/es/centro-de-servicio-tecnico/](https://www.diehl.com/metering/es/centro-de-servicio-tecnico/download-center/) [download-center/](https://www.diehl.com/metering/es/centro-de-servicio-tecnico/download-center/)

# <span id="page-68-0"></span>**7.1 Ajuste de avance/retorno (opcional de fábrica)**

En el bucle 3 (["3.5" en la página 78](#page-77-1)) puede ajustarse opcionalmente in situ la posición de instalación del contador. De esta forma es posible la instalación en la entrada (avance) o en la salida (retorno).

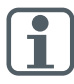

Este ajuste ha de realizarse **antes** de la puesta en marcha de los contadores.

En el estado de entrega está preajustada la salida (retorno) y se representa de la siguiente forma en el display.

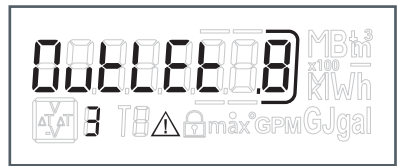

Ajuste y número de modificaciones posibles.

Para el cambio, en el bucle 3 (véase 9. Manejo) se cambia a la ventana con la denominación "SALIDA".

Manteniendo presionada la tecla durante >6s, la indicación/el ajuste cambia a "Entrada".

Este ajuste se puede modificar 8 veces en total pulsando la tecla.

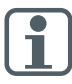

La indicación cambia durante los 6s.

Esto no tiene ninguna influencia sobre la función.

#### **Secuencia de desarrollo durante el cambio**

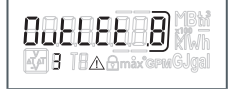

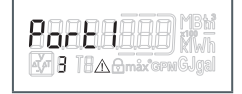

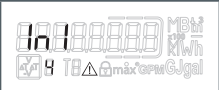

Tecla presionada <3 s Tecla presionada >3 s

Manteniendo presionada la tecla durante > 6 s adicionales, el contador ejecuta el comando mostrado en el display.

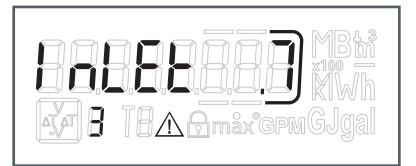

Con cada cambio disminuye 1 valor el número enmarcado en el display.

Tras cambiar 8 veces, ya no será posible modificar la posición de instalación.

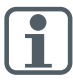

La posibilidad de modificación termina al instante con detección de agua o después de tres horas de funcionamiento sin detección de error (preajuste de fábrica).

En el display aparece el siguiente mensaje (ejemplo):

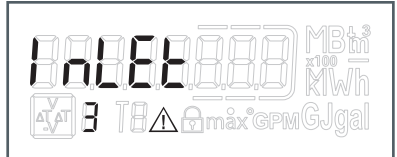

El mensaje para las modificaciones desaparece.

Al modificar la posición de instalación, las sondas de la instalación actual tienen que adaptarse (véase el capítulo 4).

## **8. Módulos de ampliación**

El calculador de energía tiene dos ranuras enchufables para módulos de ampliación.

Se permite la miscibilidad, pero no deben equiparse dos funciones/módulos de impulsos idénticos.

El módulo analógico ocupa dos ranuras.

Estos módulos pueden reequiparse sin efecto retroactivo sobre el registro de consumo y sin alterar la marca de calibración.

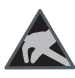

Se han de respetar las prescripciones ESD (descargas electrostáticas) pertinentes.

No se asume ninguna responsabilidad por daños (sobre todo en la electrónica) derivados de su inobservancia.

# **8.1 Montaje de los módulos (fig. II)**

- **1.** Abrir el calculador plegando los cierres laterales.
- **2.** Encajar el módulo en la ranura correspondiente e insertar el cable plano doblado en ambos lados con cuidado.
- **3.** Cerrar la tapa, y antes de precintar la tapa de la carcasa, verificar el correcto funcionamiento del contador accionando el pulsador.

# **8.2 Comunicación**

El calculador soporta tres canales de comunicación.

En modo de radio pueden utilizarse dos módulos de comunicación adicionales, y el telegrama de radio se corresponde con el protocolo del módulo 2 (p. ej. dos módulos M-Bus). El protocolo puede ser distinto para ambos puertos, y está preajustado en fábrica, y el protocolo 2 es idéntico al telegrama de radio. Sin embargo, el mismo puede definirse específicamente para el cliente mediante el software IZAR@Mobile 2.

Cada canal tiene su propia dirección primaria. Los dos canales tienen una dirección secundaria común que se corresponde con el número de serie de fábrica.

# **8.2.1 Comunicación por radio**

La radio integrada es una interfaz para la comunicación con receptores de radio Diehl Metering.

La comunicación unidireccional tiene las siguientes características:

- El envío se produce cada 8... 256 s [variable, de acuerdo con un ciclo de trabajo de 0,1 % (mín. 8 s); dependiendo de la longitud del protocolo y la programación]
- La comunicación transmite siempre los datos medidos actualmente<br>La Etecuencia de transmisión: 868 ó 434MHz
- Frecuencia de transmisión: 868 ó 434MHz<br>■ Para la recención del protocolo bay dispor
- Para la recepción del protocolo hay disponibles diferentes receptores Diehl Metering (p. ej. Bluetooth, GPRS, LAN,...)
- El protocolo se corresponde con el perfil OMS A o B y está encriptado<br>
El Tipos de lectura: Walk-By, Drive-By, Eixed-Network
- Tipos de lectura: Walk-By, Drive-By, Fixed-Network<br>■ Fn instalaciones de radio problemáticas (señal debi
- En instalaciones de radio problemáticas (señal debil), también puede utilizarse el kit de módulo de radio externo

# **8.2.2 Módulo de comunicación M-Bus**

El módulo de comunicación de M-Bus es un interfaz serial para la comunicación con aparatos externos (central de M-Bus), p. ej. CENTRO IZAR. Es posible conectar varios contadores a una central. El módulo contiene una regleta de bornes de 2 polos con las conexiones 24 y 25 marcadas.

- La conexión es independiente de polaridad y tiene separación galvánica
- **Protocolo M-Bus normali**zado según EN°1434;
- 300 ó 2400 baudios (auto Baud detect)
- Posibilidad de conexión 2 x 2,5 mm²;
- Consumo de corriente: **Una** carga de M-Bus

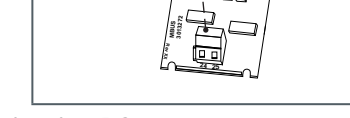

**24 25**

# **8.2.3 Módulo de comunicación RS232**

El módulo de comunicación RS232 es un interfaz serial para la comunicación con aparatos externos, p. ej. PC; 300 ó 2400 baudios.

El módulo contiene una regleta de bornes de 3 polos con las conexiones 62°(Dat), 63°(Req) y 64°(GND) marcadas.

Para la conexión se requiere un cable adaptador especial (nº de pedido: 087H0121).

Hay que conectar los cables de colores como se indica:

- **62 = marrón 63 = blanco**
- **64 = verde**

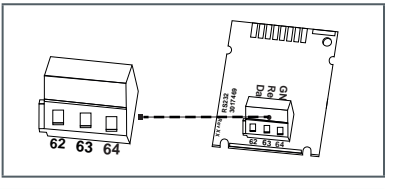

El módulo RS232 sólo debe equiparse en el puerto 2 (derecha).
## **8.2.4 Módulo de comunicación RS485**

El módulo de comunicación RS485 es un interfaz serial para la comunicación con aparatos externos, p. ej. PC; 2400 baudios.

El módulo contiene una regleta de bornes de 4 polos con las conexiones D+, D-, +12V y GND marcadas. El módulo necesita una tensión de alimentación externa de 12 VDC  $+5$  V.

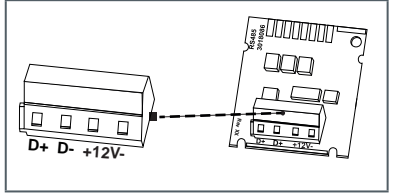

# **8.2.5 Módulo de comunicación Modbus RTU**

- Polaridad independiente: Conexiones 60 y 61
- Tensión de alimentación externa: 12-24 V AC/DC
- Consumo de energía: máx. 150 mW
- Conexión 90 (no invertida,  $+$ )
- Conexión 91 (invertida, -)
- Protocolo de comunicación: Modbus RTU
- Canal EIA-485 (aislado galvánicamente)
- Formato de datos flexible: estándar 9600 bit/s, 8N1, Modbus Slave ID-1

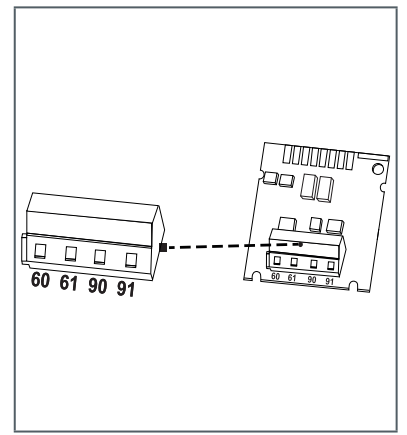

**-74-**

## **8.2.6 Módulo de comunicación LonWorks**

- Polaridad independiente: Conexiones 60 y 61
- Tensión de alimentación externa: 12-24 V AC/DC
- Consumo de energía: máx. 150 mW
- Polaridad independiente: Conexiones 96 (A) y 97 (B)
- Canal TP/FT-10
- Velocidad de transmisión: 78 kbit/s
- Formato de datos: codificación Manchester diferencial

## **8.3 Módulo de funciones, entrada de impulsos**

Módulo para dos contadores adicionales

La entrada de impulsos 1 está identificada como "I1- L", y la entrada 2, como "I $2 - L$ ".

Las entradas de impulsos son programables (IZAR@Mobile 2) con un valor de: 1, 2.5, 10, 25, 100, 250, 1000, 2500 litros por impulso.

- El emisor de contacto tiene que estar aislado galvánicamente, p. ej. contacto Reed
- En lo referente a las unidades, es posible utilizar todas las unidades de energía disponibles en el contador, la unidad de volumen m<sup>3</sup> y ninguna unidad.

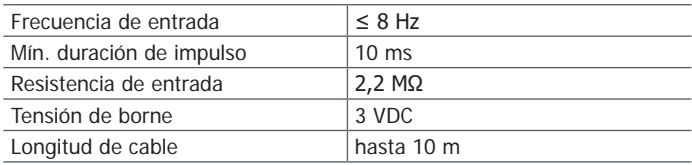

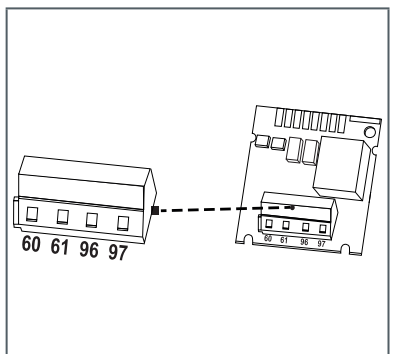

Los datos se acumulan en registros por separado, pueden leerse en el indicador como IN1 y IN2 y transmitirse a través de la comunicación.

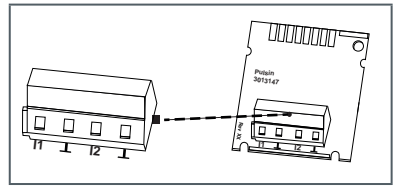

# **8.4 Módulo de funciones, salida de impulsos**

El módulo cuenta con conexiones para 2 salidas de impulsos que pueden programarse libremente mediante el software IZAR@Mobile 2. Las salidas están identificadas en la regleta de bornes como "O1 - L" y "O2 - L " y en el indicador de display como Out1 y Out2.

Alimentación externa:

 $Vec = 3-30$  VDC

- Corriente de salida ≤ 20 mA con una tensión residual de  $\leq$  0.5 V
- Open Collector (Drain) (colector abierto - drenaje)
- Separación galvánica<br>Salida 1:  $f < 4$  Hz
- Salida  $1: f < 4$  Hz ancho de impulso: 100 - 150 ms duración de impulso: 125  $ms + 10 %$ pausa de impulso: ≥ 125  $ms - 10 %$
- Salida  $2 \cdot f < 100$  Hz duración de impulso/pausa de impulso  $~1:1$
- El valor de impulso de volumen es libremente programable
- Estándar: último dígito en el display

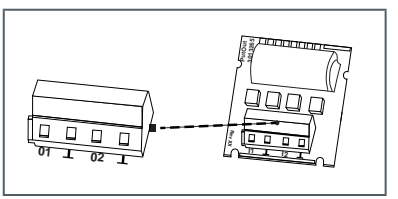

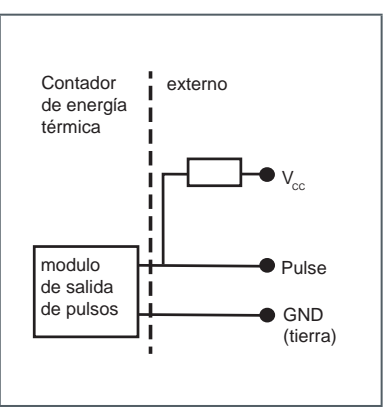

# **8.5 Módulo de funciones combinado (IN/OUT)**

El módulo combinado tiene 2 entradas y 1 salida.

La entrada de impulsos se especifica como en el punto 8.3. La salida de impulsos se especifica como en la salida

de impulsos 1 en el punto 8.4, pero **no** está separada galvánicamente.

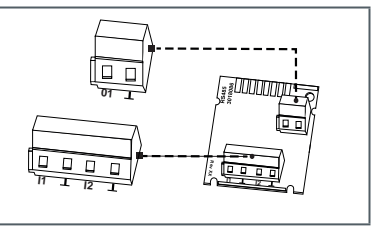

# **8.6 Módulo de funciones, salida analógica**

El módulo cuenta con conexiones para 2 salidas analógicas pasivas que pueden programarse libremente mediante el software IZAR@Mobile 2. Las salidas están identificadas en la regleta de bornes como "1" y "2" con la polaridad "+" y "–" respectiva y tienen separación galvánica.

- pasiva; tensión de alimentación externa: 10…30 VDC
- Bucle de corriente de 4… 20 mA, donde 4 mA  $=$ valor 0: 20 mA  $=$  valor máx. programable
- Sobrecarga de hasta 20.5 mA, un valor igual o superior se considera corriente de fallo
- Los errores se emiten con 3,5 o 22,6 mA (programable)

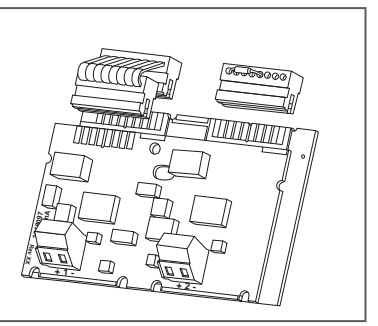

Valores de salida: potencia, flujo, temperaturas

El módulo se conecta con un contador eléctrico por medio de un cable plano. El conector separado en la ranura de módulo 2 es necesario para el correcto funcionamiento de la salida analógica.

# **8.7 Salida de prueba**

La salida de prueba situada en el interior está prevista para puntos de prueba.

Aquí existen un cable especial del fabricante:

Impulsos de prueba de energía

Otras especificaciones (valor, duración/pausa y frecuencia de impulsos) pueden extraerse del manual de prueba y comprobación.

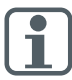

Durante la ejecución de la calibración de energía hay que asegurarse que las sondas de temperatura (resistencias de medición) mantienen contacto sin interrupción.

### **9. Indicador**

Para mostrar en el display los datos generados por el calculador, se han creado varias ventanas con información de instalación asociada (p. ej. cantidades de energía, volumen de agua, días de funcionamiento, cantidades de agua, temperaturas actuales, valores máximos) como funciones de bucle consultables secuencialmente. El calculador de energía tiene hasta 6 diferentes bucles de indicación.

Bucle principal, bucle de día de vencimiento, bucle de información, bucle de entrada de impulsos, bucle de tarifa.

El bucle de mes se compone de hasta siete indicaciones de valores que cambian en ritmos de 2 s -4 s. Para un registro visual rápido, los bucles se identifican en el display con las cifras 1 al 6. Por defecto, el bucle principal está programado con los datos actuales, como p. ej. energía, volumen, flujo y temperaturas. El registro calibrado se muestra con el símbolo de un candado.

### **Bucle principal (1)**

**Atención: Vista general sólo para un contador de calor o frío**

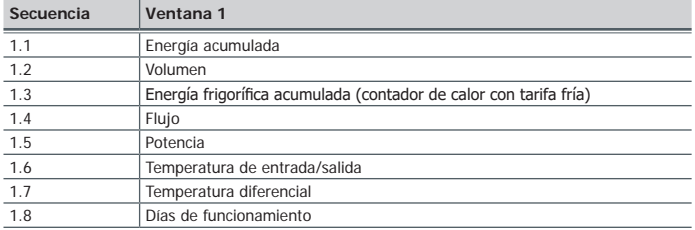

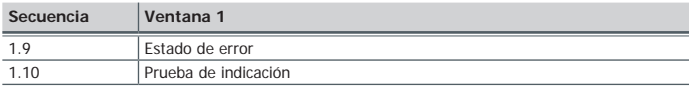

#### **Bucle de día de vencimiento (2)**

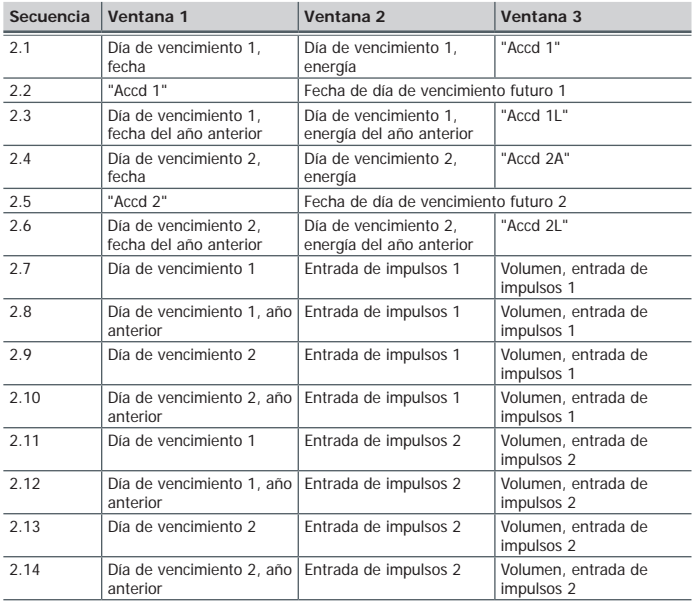

#### **Bucle de información (3)**

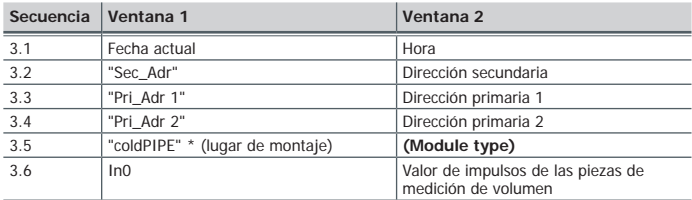

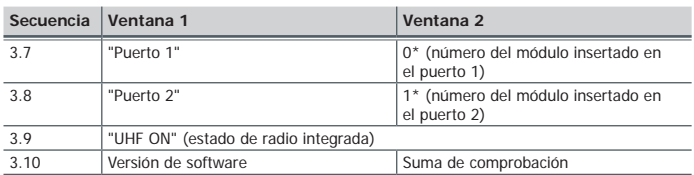

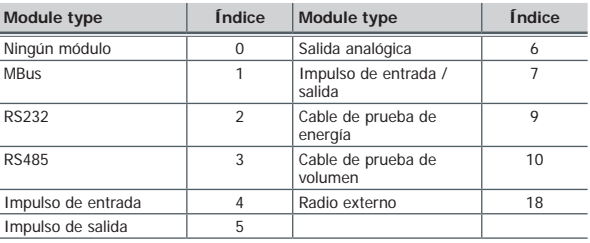

### **Bucle de impulsos (4)**

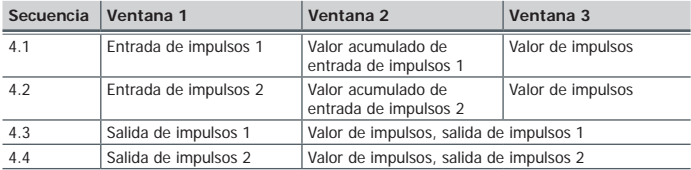

#### **Bucle de tarifa (5) 1**

#### **Bucle mensual (6)**

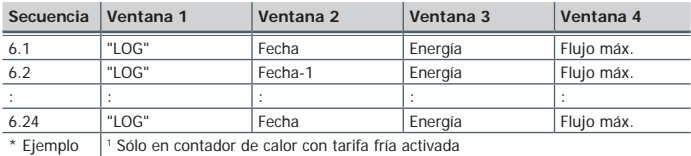

### **10. Manejo**

El pulsador permite el cambio de los indicadores individuales. En este caso se diferencia entre presiones de botones breves y prolongadas. En caso de presión de botón breve (<3 segundos) se produce un cambio en el bucle; en case de presión de botón largo (>3 segundos), se produce un cambio al siguiente bucle de indicación. La ventana "Energía" (secuencia 1.1) del bucle principal es la indicación básica. Si el botón no se acciona durante aprox. 4 minutos, el contador desconecta automáticamente el indicador para ahorrar corriente (salvo en caso de error). Si se presiona el botón de nuevo, el contador se encuentra en la indicación básica.

#### **11. Indicador de códigos de error**

Cuando se produce un error, en el bucle principal se visualiza el código de error. Presionando un botón pueden seguir seleccionándose todas las demás ventanas. Transcurridos aprox. 4 minutos sin presionar un botón, la indicación del código de error vuelve a aparecer automáticamente.

Tan pronto como se elimine el error, la indicación de error desaparece automáticamente. Todos los errores que se mantengan durante más de 6 min. se guardan en la memoria de errores.

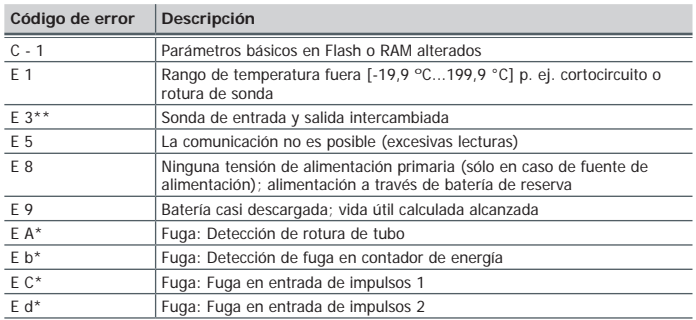

\* Opcional \*\* Dependiente de la aplicación

#### **12. Indicación medioambiental**

Este producto debe eliminarse por separado. Elimínelo en unpunto de recogida específico para baterías usadas o en su distribuidor Diehl Metering.

#### **13. Declaración de conformidad para aparatos según MID**

Véase a partir de la página 82.

Para más i[n](http://www.diehl.com/de/diehl-metering/produkte-loesungen/produkt-download/)formación y la declaración de conformidad actualizada puede consultar:

[https://www.diehl.com/metering/es/centro-de-servicio-tecnico/](https://www.diehl.com/metering/es/centro-de-servicio-tecnico/download-center/) [download-center/](https://www.diehl.com/metering/es/centro-de-servicio-tecnico/download-center/)

#### **13.1 EU DoC 548/1**

**DIEHL** Ø **Metering** art in solutions **EU DECLARATION OF CONFORMITY** EU-KONFORMITÄTSERKLÄRUNG DÉCLARATION UE DE CONFORMITÉ DEKLARACJA ZGODNOŚCI UE *DECLARACIÓN UE DE CONFORMIDAD (1)* Device Type / Product, object of the declaration *Gerätetyp / Produkt, Gegenstand der Erklärung - Type d'appareil / produit, objet de la déclaration - Rodzaj urządzenia/produktu, przedmiot deklaracji - Tipo de dispositivo / producto, objeto de dicha declaración (2)* Io of the EU type examination certificat Type **Technology** *Typ Technologie Nr. der EU-Baumusterprüfbescheinigung Type Technologie Nº du certificat d'examen UE de type Technologia Typ Tipo (3) Nr świadectwa badań typu UE Nº. de certificado de examen UE de tipo (5) Tecnología (4)* 548 Calculator DE-10-MI004-PTB004 This declaration of conformity is issued under the sole responsibility of the manufacturer. The object of the declaration described above is in conformity with the relevant Union harmonisation legislation, insofar as it is applied: *Die alleinige Verantwortung für die Ausstellung dieser Konformitätserklärung trägt der Hersteller. Der oben beschriebene*  Gegenstand der Erklärung erfüllt die einschlägigen Harmonisierungsrechtsvorschriften der Union, soweit diese Anwendung finden :<br>La présente déclaration de conformité est établie sous la seule responsabilité du fabricant. L *est conforme à la législation d'harmonisation de l'Union applicable : Niniejsza deklaracja zgodności wydana zostaje na wyłączną odpowiedzialność producenta. Opisany powyżej przedmiot niniejszej*  deklaracji jest zgodny z odnośnymi wymaganiami unijnego prawodawstwa harmonizacyjnego, jeśli mające zastosowanie<br>La presente declaración de conformidad se expide bajo la exclusiva responsabilidad del fabricante. El objeto *descrita anteriormente es conforme con la legislación de armonización pertinente de la Unión, en la medida aplicable (6)*  2014/30/EU (OJ L 96, 29.3.2014) Electromagnetic Compatibility Directive 2014/32/EU (OJ L 96, 29.3.2014) Measuring Instruments Directive 2014/35/EU (OJ L 96, 29.3.2014) Low Voltage Directive 2014/53/EU (OJ L 153, 22.5.2014) Radio Equipment Directive In conformity with the following relevant harmonised standards or normative documents or other technical specifications: *In Übereinstimmung mit den folgenden* einschlägigen harmonisierten Normen oder normativen Dokumenten oder anderen technischen Spezifikationen - *En conformité avec les* normes harmonisées ou les documents normatifs ou les spécifications techniques suivants - Zgodność z następującymi normami zharmonizowanymi lub odpowiednimi dokumentami normatywnymi lub<br>następującymi wymaganiami technicznymi - De conformidad con las siguientes normas armonizadas o documen *especificaciones técnicas (7)*  EN 55032:2012/AC:2013 EN 301 489-1 v2.1.1 OIML R75-1:2002 OIML R75-2:2002 EN 301 489-3 v2.1.1<br>EN 301 489-3 v2.1.1 EN 1434-1:2007 EN 1434-2:2007/AC:2007 EN 61010-1:2010 EN 60529:1991/A2:2013 EN 300 220-2 v3.1.1 EN 62368-1:2014/AC:2015 EN 1434-3:2007 EN 1434-4:2007/AC:2007 EN 62479:2010 WELMEC 7.2:2015 EN 1434-5:2007 Name and address of the manufacture The notified body LNE n° 0071 has carried out the module D certification of quality *Name und Anschrift des Herstellers* assurance under number: *Nom et adresse du fabricant Die notifizierte Stelle LNE Nr 0071 überwacht das QS-System bei der Herstellung Nazwa i adres producenta (Modul D) unter der Zertifikatsnummer - L'organisme notifié LNE n°0071 a effectué Nombre y dirección del fabricante la certification module D d'assurance qualité sous le n° - Jednostka notyfikowana LNE nr 0071 zrealizował certyfikację modułu D zapewnienia jakości pod nr - El (8) organismo notificado LNE Nº 0071 ha realizado el módulo de control de calidad de certificación D con número: (9)* DIEHL METERING Donaustraße 120 90451 Nürnberg LNE-36769 **GERMANY** The contact address marked on the product can be one of the site listed in the module D certificate. Nürnberg, 2020-11-09 Dr. Christof Bosbach Thomas Gastner *President of the Division Board Member of the Division Board Diehl Metering Finance & Administration* Roglean

EU DoC\_548\_REV1 – 11/2020

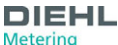

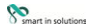

- **Tel 1. FC DEKDAPALINS 3A CHOTRETCTRIKE 2.** Tun на vernooiemeorgo / noodwen\_noedwern на декрарациятов 3. Ruid 4. Техноловия 5. No на *сертификата от изпитването за ЕС от тип 6. Настоящата декларация за съответствие е издадена на отговорността на производителя. Предметът на декларацията, описан по-горе, отговаря на съответното законодателство на Съюза за хармонизация, доколкото те се прилагат 7. В съответствие със следните стандарти и ръководства 8. Наименование и адрес на производителя 9. Националната лаборатория по изпитвания № 0071 е извършила сертифицирането според модул D под №*
- 1. EU PROHLÁŠENÍ O SHODĚ 2. Typ zařízení / produkt, předmět prohlášení 3. Typ 4. Technologie 5. Číslo certifikátu EU přezkoušení typu 6. Toto prohiaseni o shode se vydava na vyhradni odpovednost vyrobce, popsany predmet prohiasem je ve shode s prisiusnym harmonizachimi pravnimi<br>předpisy Unie, pokud se vztahují 7. V souladu s následujícími normann a pokyny 8. Jmé
- -till 1. EU-OVERENSSTEMMELSESERKLÆR(ING 2. Ennedstype / produkt, Erkiæringens genstand 3. Type 4. Teknologi 5. Nummer på EH-<br>typealprøvningcertifikat 6. Denne overensstemmelseserklæring udstedes på fabrikantens ansvar. Gen ovenfor, er i overensstemmelse med den relevante EU-harmoniseringslovgivning, omfang de finder anvendelse 7. I overensstemmelse med<br>følgende standarder og vejledninger 8. Navn og adresse på fabrikanten 9. Certificeringsorg *kvalitetssikringscertificering, modul D, under nummeret*
- 1. ELi VASTAVUSDEKLARATSIOON 2. Seadme tüüp / toote, Deklareeritav toode 3. Tüüp 4. Tehnoloogia 5. ELi tüübihindamistõendi nr 6. Käesolev vastavusdekiaratsioon on valja antud tootja ainuvastutusel. Eelkineidatud deklareentav toode on kooskolas asjaomaste liidu untustatud<br>õigusaktidega, niivõrd kui neid kohaldatakse 7. Kooskõlas järgmiste standardite ja suuni *n°0071 teostas moodul D kvaliteedi tagamise sertifikaat ja andis välja tõendi*
- 1. ΔΗΛΩΣΗ ΣΥΜΜΟΡΦΩΣΗΣ ΕΕ 2. Τύπος συσκευής / προϊόν, Στόχος της δήλωσης 3. Τύπος 4. Τεχνολογία 5. Αριθ. πιστοποιητικού εξέτασης ΕΕ *τύπου 6. Η παρούσα δήλωση συμμόρφωσης εκδίδεται με αποκλειστική ευθύνη του κατασκευαστή. Ο στόχος της δήλωσης που περιγράφεται*  παραπανω εναι συμφωνος με τη σχετικη ενωσιακη νομοθεσια εναρμονισης, μαθμο που εφαρμοςονται 7. Συμφωνα με τα παρακατω προτυπα και<br>οδηγούς **8.** Όνομα και διεύθυνση του κατασκευαστή 9. Ο οργανισμός LNE Aριθ. 0071 πραγματοπο *πιστοποίηση της ενότητας D με αριθμό*
- 1. IZJAVA EU-a O SUKLADNOSTI 2. Tip uređaja / proizvoda, Predmet izjave 3. Vrsta 4. Tehnologija 5. Broj potvrde EU o ispitivanju tipa 6. Za<br>izdavanje ove izjave EU-a o sukladnosti odgovoran je samo proizvođač. Predmet gore *Unije o usklađivanju, onoj mjeri u kojoj se primjenjuju 7. U skladu sa sljedećim standardima i smjernicama 8. Naziv i adresa proizvođača 9. Prijavljeno tijelo LNE n°0071 provelo je modul D potvrda o kvaliteti i izdalo potvrdu*
- 1. DICHIARAZIONE DI CONFORMITA DE 2. Tipo di apparecchio / prodotto, oggetto della dichiarazione 3. Tipo 4. Tecnologia 5. Nº del certificato<br>di esame UE di tipo 6. La presente dichiarazione di conformità è rilasciata sotto dichiarazione di cui sopra è conforme alla pertinente normativa di armonizzazione dell'Unione, purché valgano 7. In conformità con le seguenti<br>Normative e Linee Guida 8. Ražotăja nosaukums un adrese 9. L'organismo LNE n"00
- t. ES ATBILSTIBAS DEKLARACIJA Z. iences tipu / produkta, Deklaracijas prieksmets 3. Tips 4. Tehnologija 5. ES ipa paroaudes sentiikata Mr. 6.<br>Si albilistibas deklarācija ir Tizdota vienīgi uz ražotāja atbildību. Iepriekš saskaņosanas iesiou aktam, izkai ust ier permerojam *i - kunist sainem sarbaniem ini vadunijam e. rezotaja razsa*<br>iestāde LNE n°0071 ir veikusi D moduļa kvalitātes nodrošināšanas sertifikācija un izsniegusi sertifikātu.<br>1.
- t. ES ATITIKTIES DEKLARACIJA 2. Prietaisas tipas / gaminio, Deklaracijos objektas 3. Tipas 4. Technologija 5. JT tipo tyrimo pažymėjimo numeris<br>6. Ši atlitiktes deklaracija išduota gamintojui prašimant visą atsakomybę. Pi *atliko D modulio kokybės užtikrinimo sertifikavimas ir išdavė sertifikatą*
- fill 1. EU-MEGFELELŐSÉGI NYILATKOZAT 2. Eszköz típusa/termék, a nyilatkozat tárgya 3. Tipus 4. Működési elv 5. EU-típusvizsgálati tanúsítvány<br>száma 6. Ezt a megfelelőségi nyilatkozatot a gyártó kizárólagos felelőssége mell száma 6. Ezt a megfelelőségi nyilatkozatot a gyártó kizárólagos felelőssége mellett adják ki. A fent ismertetett nyilatkozat tárgya megfelel a<br>vonakozó uniós harmonizációs jogszabálynak, amennyiben azok alkalmazhatóak 7. k
- 1. [IKARAZZONI TAL-KONFORMTA TAL-UE 2. Ta ta`sgparat / produt, ghan tel-diskarzzpini 3. Tip/KARAZZONI TAL-KONFORM<br>Ezami tat-iq tal-UE 6. Din id-diskarzpon tal-konformta finhareg tahti r-responsabilita unika tal-manitattur
- t. EU-CONFORMITEITSVERKLARING 2. Type apparaat / product, Voorwerp van de verklaring 3. Type 4. Technologie 5. Nr. van het EU-<br>typekeuringscerificaat 6. Deze conformiteitsverklaring wordt verstrekt onder velledige verantw *overeenstemming met de volgende standaarden en richtlijnen 8. Naam en adres van de fabrikant 9. De conformiteit van het kwaliteitsgarantiesysteem volgens module D werd door de keurinstantie LNE n°0071 gecertificeerd onder het nummer*
- **PT** *1. DECLARAÇÃO UE DE CONFORMIDADE 2. Tipo do aparelho/produto, objeto da declaração 3. Tipo 4. Tecnologia 5. N.º do certificado de exame UE de tipo 6. A presente declaração de conformidade é emitida sob a exclusiva responsabilidade do fabricante. O objeto da declaração acima descrito está em conformidade com a legislação de harmonização da União aplicável 7. Em conformidade com as seguintes normas e guias 8. Nome e endereço do fabricante 9. LNE No. 0071 realizada a certificação da qualidade módulo garantia D como número*
- **RO** *1. DECLARAȚIE UE DE CONFORMITATE 2. Dispozitiv tip / produs, obiectul declarației 3. Tip 4. Tehnologie 5. Nr. certificatului de examinare UE*  de tip: 6. Prezenta declarație de conformitate este emisă pe răspunderea exclusivă a producătorului. Obiedul declarației descris mai sus este în<br>conformitate cu legistația relevantă de armonizare a Uniunii, dacă aplicabii
- 1. EU VYHLASENIE O ZHODE 2. Typ pristroja/výrobku, predmet vyhlásenia 3. Typ 4. Technológia 5. C. osvedčenia o typovej skúške EU 6. Toto<br>vyhlásenie o zhode sa vydáva na výhradnú zodpovednosť výrobcu. Uvedený predmet vyhlá *osvedčenie modulu D o zabezpečení kvality pod číslom*
- all 1. IZJAVA EU O SKLADNOSTI 2. Vrsta aparata/proizvod, predmet izjave 3. Tip 4. Tehnologija 5. Številka potrdila EU o tipskem preizkusu 6. Za<br>izdajo te izjave o skladnosti je odgovoren izključno proizvajalec. Predmet nav *kot uporablja 7. V skladu z naslednjimi standardi in smernicami 8. Ime in naslov proizvajalca 9. Priglašeni organ LNE n°0071 je izvedel certifikat o zagotavljanju kakovosti modula D in izdal certifikat*
- **FI** *1. EU-VAATIMUSTENMUKAISUUSVAKUUTUS 2. Laiteen tyyppi / tuote, vakuutuksen kohde 3. Tyyppi 4. Teknologia 5. EU*tyyppitarkastustodistuksen nro 6. Tämä vaatimustenmukaisuusvakuutus on annettu valmistajan yksinomaisella vastuulla. Edellä kuvattu<br>vakuutuksen kohde on asiaa koskevan EUn yhdenmukaistamislainsäädännön vaatimusten mukainen *normeja ja ohjeita 8. Nimi ja osoite valmistajan 9. LNE nro 0071 on suorittanut D-moduulin laadunvarmistuksen tarkastuksen numerolla*
- 1. EU-FÖRSÄKRAN OM ÖVERENSSTÄMMELSE 2. Enhetstyp / produkt, föremål för försäkran 3. Typ 4. Teknik 5. EU-typintyg nr 6. Denna försäkran om överensstämmelse utfärdas på tillverkarens eget ansvar. Föremålet för försäkran ovan överensstämmer med den relevanta harmoniserade<br>unionslagstiftningen, i den mån tillämplig 7. I enlighet med följande standarder och ri *genomfört kvalitetssäkring (modul D) under nr*

EU DoC\_548\_REV1 – 11/2020

## **13.2 EU DoC 548 noMID/0**

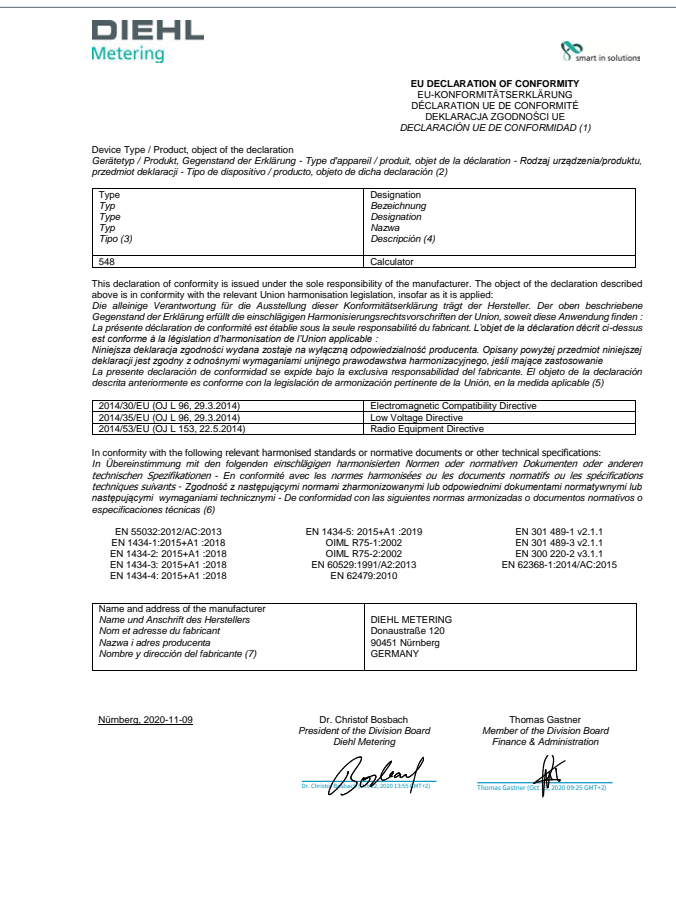

**DIFHL** 

**Metering** 

**S**<br>Smart in solutions

99 Т. ЕС ДЕКИМРАЦИЯ ЗА СЪОТВЕТСТВИЕ 2. Тип на устроиството / просукт, пресмет на секларацията 3. Вид 4. Наименование<br>Настоящата декларация за съответства е взадена на отвоворността на производителя. Предметьт на декларац *почере, штеоваря на своипениялия замоновлиенство на слема за картинозация, омолкологие се прилават о в своипениствое със*<br>Следните стандарти и ръководства 7. Наименование и адрес на производителя<br>1. EU PROHLÁŠENÍ O SHODĚ

- t. EU PKUHLASENI O SHOUE 2. Typ zanzeni / produkt, predmet promaseni 3. Typ 4. Nazev 5. Toto promaseni o shode se vydava na vyhradni<br>odpovédnost výrobce, popsaný předmět prohášení je ve shodě s příslušnými harmonizačními
- 1. EU-OVERENSSTEMMELSESERKLÆRING 2. Ennedstype / produkt, Erkiænngens genstand 3. Type 4. Betegnelse 5. Denne<br>overensstemmelseserklæring udstedes på fabrikantens ansvar. Genstanden for erklæringen, som beskrevet ovenfor, e *den relevante EU-harmoniseringslovgivning, omfang de finder anvendelse 6. I overensstemmelse med følgende standarder og vejledninger 7. Navn og adresse på fabrikanten*
- **ET** *1. ELi VASTAVUSDEKLARATSIOON 2. Seadme tüüp / toote, Deklareeritav toode 3. Tüüp 4. Nimetus 5. Käesolev vastavusdeklaratsioon on välja*  antud toolja ainuvastutusel. Eelkirjeidatud deklareentav toode on kooskolas asjaomaste liidu uhtustatud oigusaktidega, niivord kui neid kohaldatakse<br>6. Kooskõlas järgmiste standardite ja suunistega 7. Toolja nimi ja aadres
- -1. ΔΗΛΩΣΗ ΣΥΜΜΟΡΦΩΣΗΣ ΕΕ 2. Τύπος συσκευής / προϊόν, Στόχος της δήλωσης 3. Τύπος 4. Χαρακτηρισμός 5. Η παρούσα δήλωση συμμορφωσης εκοιοεται με αποκλειστικη ευθυνη του κατασκευαστη. Ο στοχος της οηλωσης που περιγραφεται παραπανω ειναι συμφωνος με τη<br>σχετική ενωσιακή νομοθεσία εναρμόνισης, βαθμό που εφαρμόζονται 6. Σύμφωνα με τα παρακάτω π «χεινη ενωσική τομοσεια εταμμοποιης, μασμο που εφαρμοςονται σε ευρφαντα κατασκαστικού και στην σχ. επορα και στοσοντη του<br>κατασκευαστή<br>1. ΙΖΙΑΝΑ FII-a O.SUKLADNOSTI 2. Tip uređaia / proizvoda. Predmet izjave 3. Vrsta 4. N
- 1. IZJAVA EU-a O SUKLADNOSTI 2. Tip uređaja / proizvoda, Predmet izjave 3. Vrsta 4. Naziv 5. Za izdavanje ove izjave EU-a o sukladnosti<br>odgovoran je samo proizvođač. Predmet gore opisane izjave u skladu je s mjerodavnim za *primjenjuju 6. U skladu sa sljedećim standardima i smjernicama 7. Naziv i adresa proizvođača*
- t. DICHIARAZIONE DI CONFORMITA UE 2. Tipo di apparecchio / prodotto, oggetto della dichiarazione 3. Tipo 4. Designazione 5. La presente<br>dichiarazione di conformità è rilasciata sotto la responsabilità esclusiva del fabbric *pertinente normativa di armonizzazione dell'Unione, purché valgano 6. In conformità con le seguenti Normative e Linee Guida 7. Ražotāja nosaukums un adrese*
- **LV** *1. ES ATBILSTĪBAS DEKLARĀCIJA 2. Ierīces tipu / produkta, Deklarācijas priekšmets 3. Tips 4. Apzīmējums 5. Šī atbilstības deklarācija ir izdota vienīgi uz ražotāja atbildību. Iepriekš aprakstītais deklarācijas priekšmets atbilst attiecīgajam Savienības saskaņošanas tiesību aktam, ciktāl tas tie ir piemērojami 6. Atbilst šādiem standartiem un vadlīnijām 7. Ražotāja nosaukums un adrese*
- **LT** *1. ES ATITIKTIES DEKLARACIJA 2. Prietaisas tipas / gaminio, Deklaracijos objektas 3. Tipas 4. Pavadinimas 5. Ši atitikties deklaracija išduota*  gamintojui prisiimant visą atsakomybę. Pirmiau aprasytas deklaracijos objektas atitinka susijusius derinamuosius Sąjungos teisės aktus, tiek, kiek<br>Jos taikomos **6.** Laikantis standartų ir vadovų 7. Pavadinimas ir adresas g
- [11] 1. EU-MEGFELELŐSÉGI NYILATKOZAT 2. Eszköz típusa/termék, a nyilatkozat tárgya 3. Tipus 4. Megnevezés 5. Ezt a megfelelőségi nyilatk a gyarto kizarolagos relelossege mellett adjak ki. A fent ismertetett nyilatközat targya megfelel a vonatközö unios harmonizacios jogszabalynak,<br>amennyíben azok alkalmazhatóak 6. A következő szabványoknak és útmutatásoknak
- 1. DIKJARAZZJONI TAL-KONFORMITA TAL-UE 2. Tip ta 'apparat / prodott, għan tad-dikjarazzjoni 3. Tip 4. Assenjazzjoni 5. Din id-dikjarazzjoni ta<br>- tal-konformită tinħareģ taħt ir-responsabbiltà unika tal-manifattur. L-għan t *armonizzazzjoni rilevanti tal-Unjoni, safejn dawn applikati 6.* B'konformità mal-istandards u l-gwidi li ġejjin *7. Isem u indirizz tal-manifattur*
- t. EU-CONFORMITEITSVERKLARING 2. Type apparaat / product, Voorwerp van de verklaring 3. Type 4. Benaming 5. Deze conformiteitsverklaring<br>wordt verstrekt onder volledige verantwoordelijkheid van de fabrikant. Het hierboven *harmonisatiewetgeving van de Unie, voor zover van toepassing 6. In overeenstemming met de volgende standaarden en richtlijnen 7. Naam en adres van de fabrikant*
- **PT** *1. DECLARAÇÃO UE DE CONFORMIDADE 2. Tipo do aparelho/produto, objeto da declaração 3. Tipo 4. Designação 5. A presente declaração de*  conformidade é emitida sob a exclusiva responsabilidade do fabricante. O objeto da declaração acima descrito está em conformidade com a<br>legislação de harmonização da União aplicável 6. Em conformidade com as seguintes norm
- **RO** *1. DECLARAȚIE UE DE CONFORMITATE 2. Dispozitiv tip / produs, obiectul declarației 3. Tip 4. Denumire 5. Prezenta declarație de conformitate este emisă pe răspunderea exclusivă a producătorului. Obiectul declarației descris mai sus este în conformitate cu legislația relevantă de armonizare a Uniunii, dacă aplicabil 6. In overeenstemming met de volgende standaarden en richtlijnen 7. Numele și adresa producătorului*
- $\overline{\text{SN}}$  **1.** *EÚ VYHLÁSENIE O ZHODE 2. Typ prístroja/výrobku, predmet vyhlásenia 3. Typ 4. Označenie 5. Toto vyhlásenie o zhode sa vydáva na výh* zodpovednosť výrobcu. Uvedený predmet vyhlásenia je v zhode s prislušnými harmonizačnými právnymi predpismi Unie, čo je použiteľný 6. V<br>súlade s nasledujúcimi normami a usmerneniami 7. Meno a adresa výrobcu
- **SL** *1. IZJAVA EU O SKLADNOSTI 2. Vrsta aparata/proizvod, predmet izjave 3. Tip 4. Oznaka 5. Za izdajo te izjave o skladnosti je odgovoren izključno proizvajalec. Predmet navedene izjave je v skladu z ustrezno zakonodajo Unije o harmonizaciji, kot uporablja 6. V skladu z naslednjimi standardi in smernicami 7. Ime in naslov proizvajalca*
- ill 1. EU-VAATMUSTENMUKAISUUSVAKUUTUS 2. Laiteen tyyppi / tuote, vakuutuksen kohde 3. Tyyppi 4. Nimitys 5. Tämä<br>vasitimustenmukiaisuusvakuutus on annettu valmistajan yksimomaisella vastuulla. Edellä kuvakuuksen kohde on a
- **SVE** *1. EU-FÖRSÄKRAN OM ÖVERENSSTÄMMELSE 2. Enhetstyp / produkt, föremål för försäkran 3. Typ 4. Beteckning 5. Denna försäkran om*  överensstämmelse utfärdas på tillverkarens eget ansvar. Föremålet för försäkran ovan överensstämmer med den relevanta harmoniserade<br>unionslagstiftningen, i den mån tillämplig 6. I enlighet med följande standarder och riktl

### **13.3 DMDE-NEV 419/3**

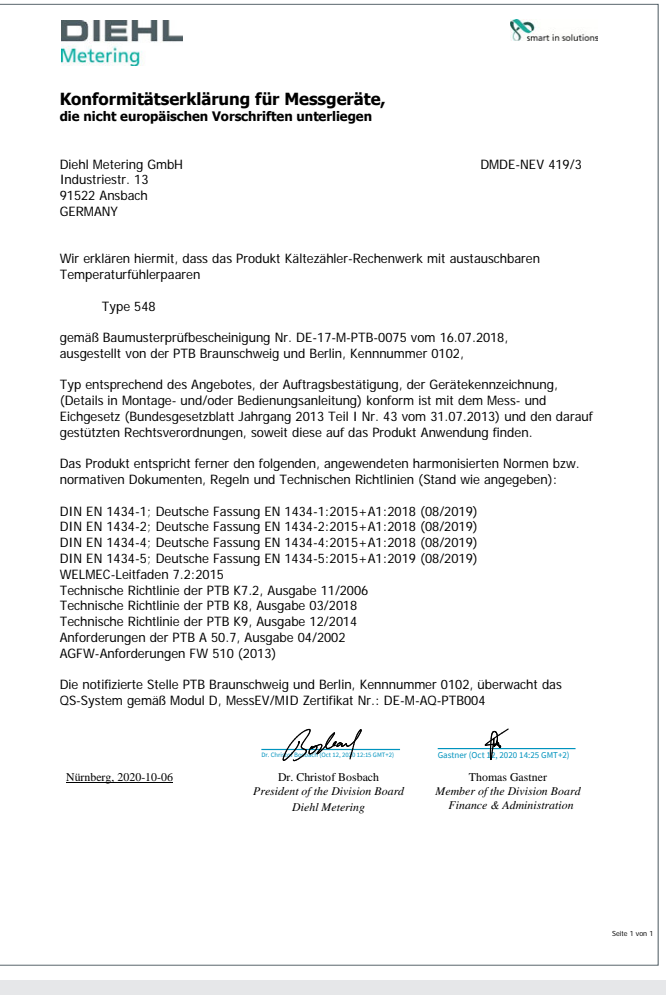

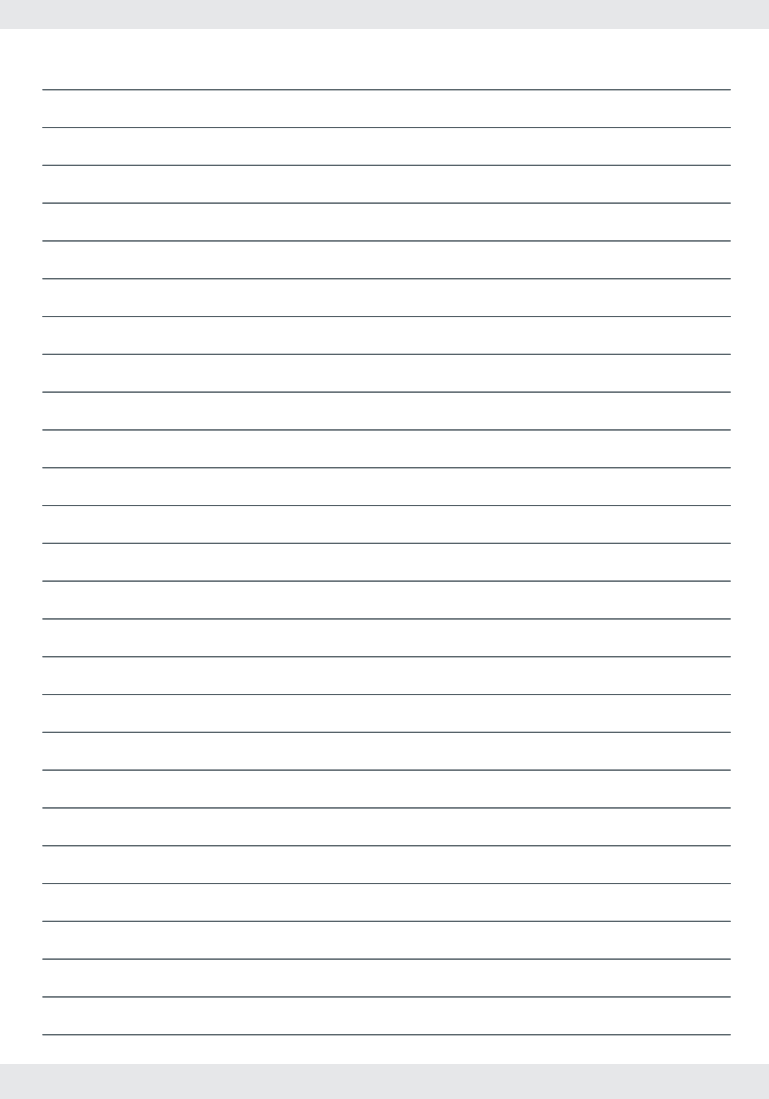

Technische Änderungen vorbehalten · Technical changes reserved Mat.-Nr. 3095815 • 2/11/2020 Technische Änderungen vorbehalten • Technical changes reserved

#### **Diehl Metering GmbH**

Industriestrasse 13 91522 Ansbach Phone: +49 981 1806-0<br>Fax: +49 981 1806-6  $+49$  981 1806-615 metering-germany-info@diehl.com

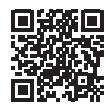

Mat .- Nr. 3095815 . 2/11/2020

www.diehl.com/metering

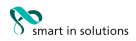